### Bedienungsanleitung (D)

Profi-Telefon mit USB-Schnittstelle, Kurzmitteilungsservice (SMS) und Anrufbeantworter

tiptel 274

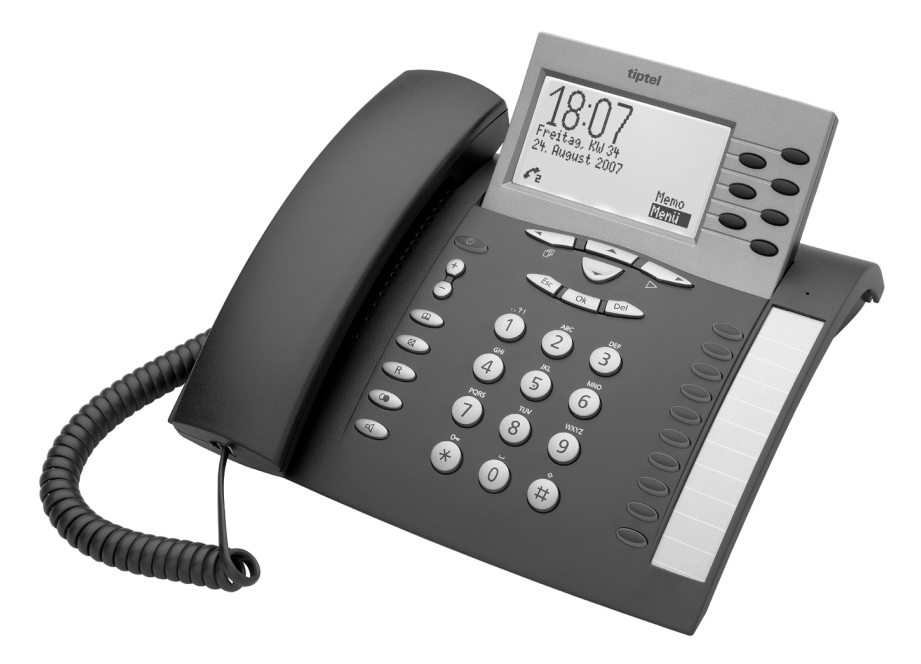

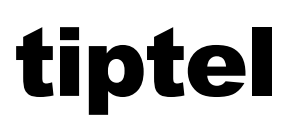

### Sicherheitshinweise

Beachten Sie beim Aufstellen, Anschließen und Bedienen des Telefons unbedingt die folgenden Hinweise:

- Dieses Gerät ist nach der harmonisierten europäischen Anforderung ETSI ES 203 021 geprüft und für den Anschluss an das öffentliche, analoge Telefonnetz geeignet.
- Schließen Sie die Anschlusskabel nur an den dafür vorgesehenen Dosen an.
- Verlegen Sie die Anschlusskabel unfallsicher. Angeschlossene Kabel dürfen nicht übermäßig mechanisch beansprucht werden.
- Stellen Sie das Gerät entfernt von elektrischen Störquellen auf.
- Schließen Sie nur Zubehör an, das für dieses Gerät zugelassen ist.
- Das Gerät niemals selbst öffnen. Die Steckkontakte nicht mit spitzen oder metallischen Gegenständen berühren.
- Reinigen Sie das Gerät nur mit einem weichen, feuchten Tuch. Keine Chemikalien oder Scheuermittel verwenden.
- Schützen Sie das Gerät vor Nässe, Staub, Flüssigkeiten und Dämpfen.
- Verwenden Sie das Gerät nicht an Orten mit direkter Sonneneinstrahlung.
- Benutzen Sie das Gerät nicht in explosionsgefährdeten Bereichen.
- Nur das original tiptel Steckernetzteil (Artikel-Nr.4569117) verwenden.

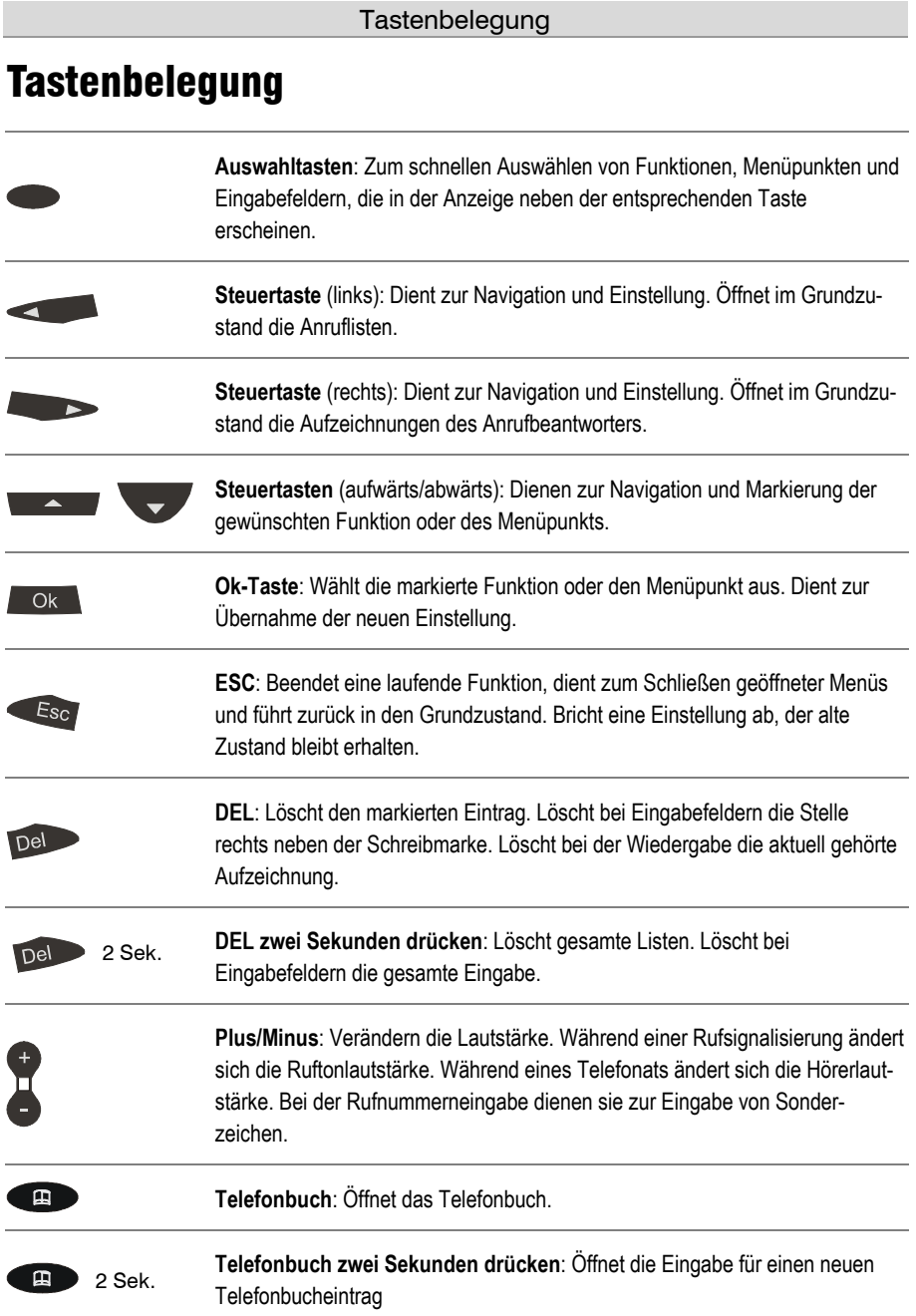

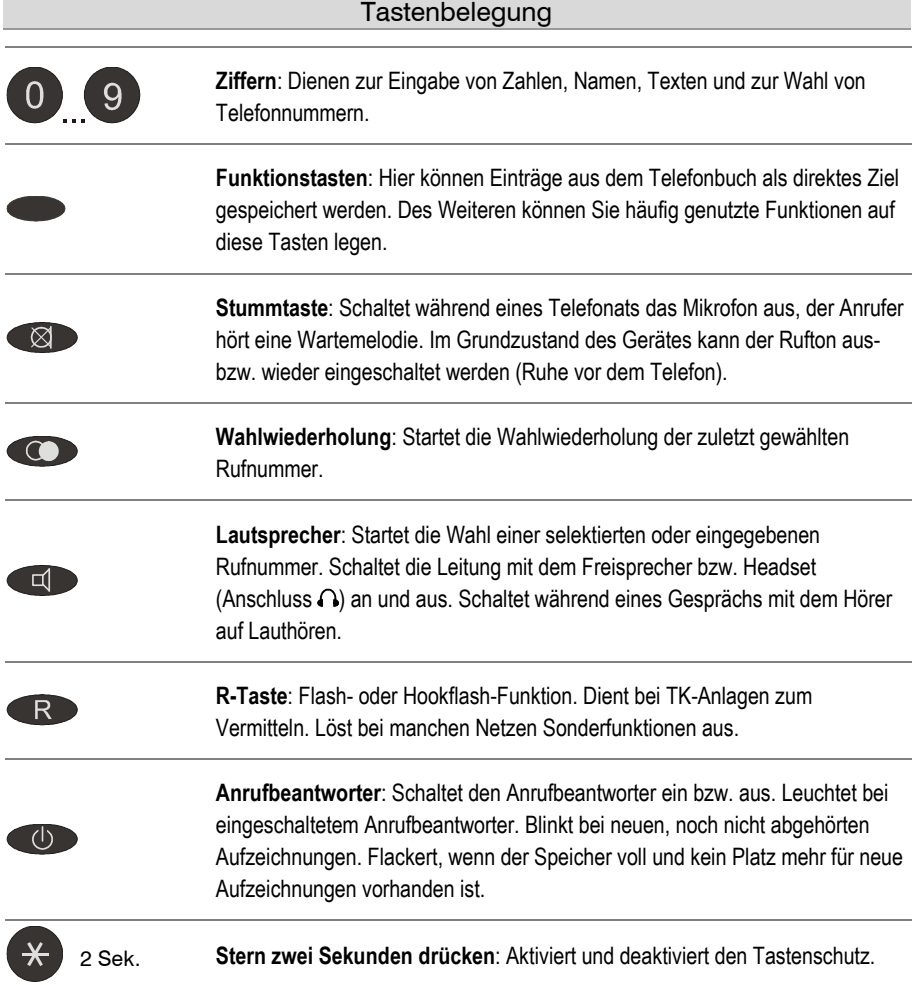

### Bedienungselemente

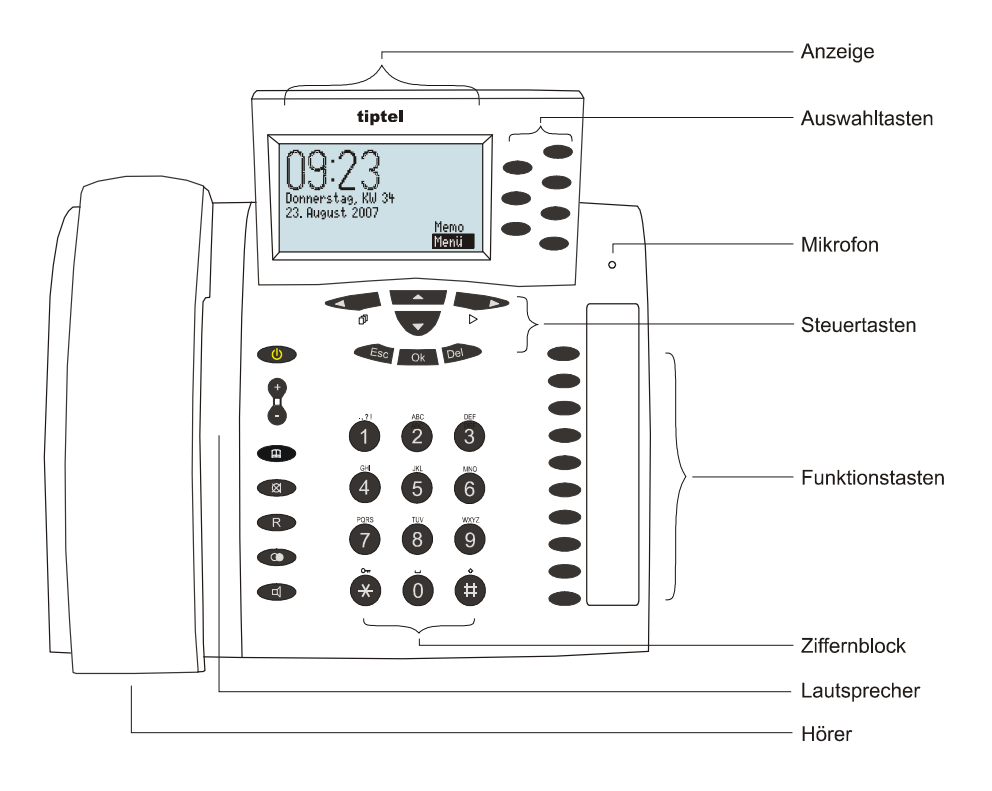

### **Inhalt**

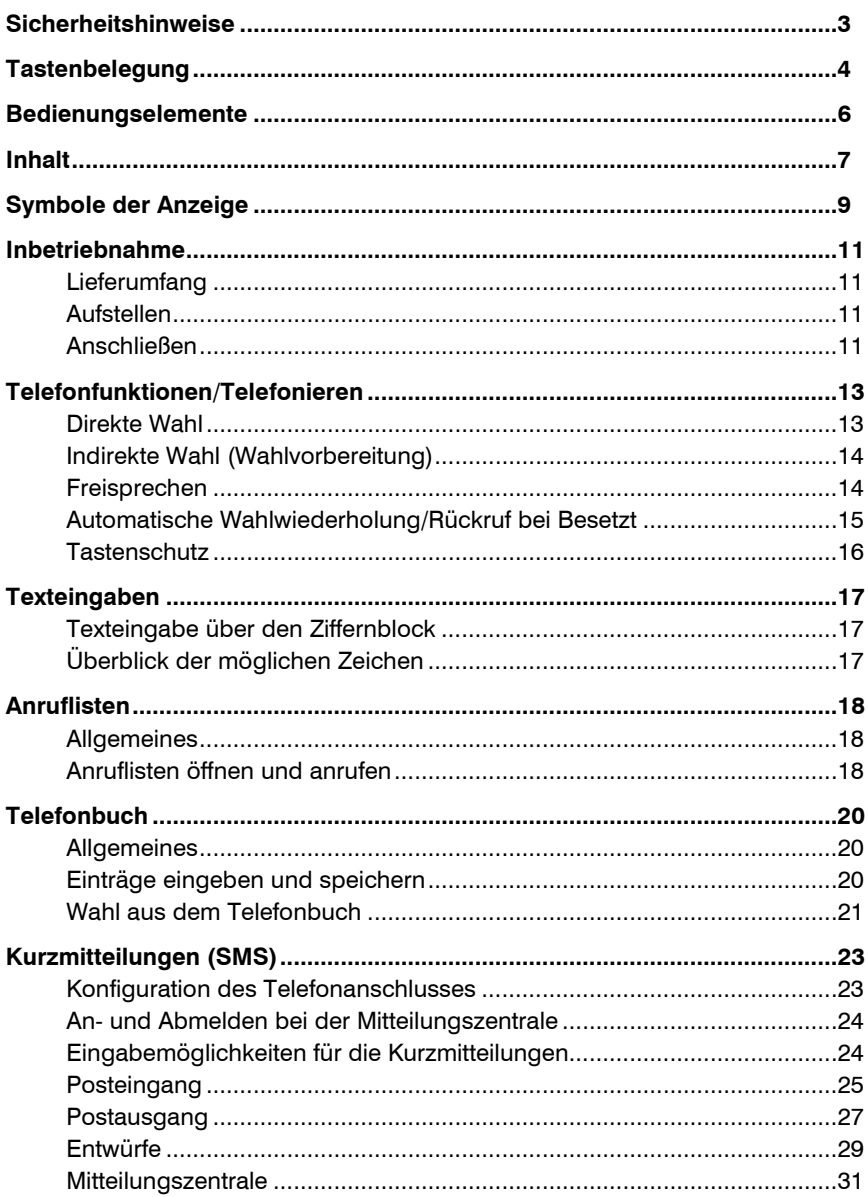

### Inhalt

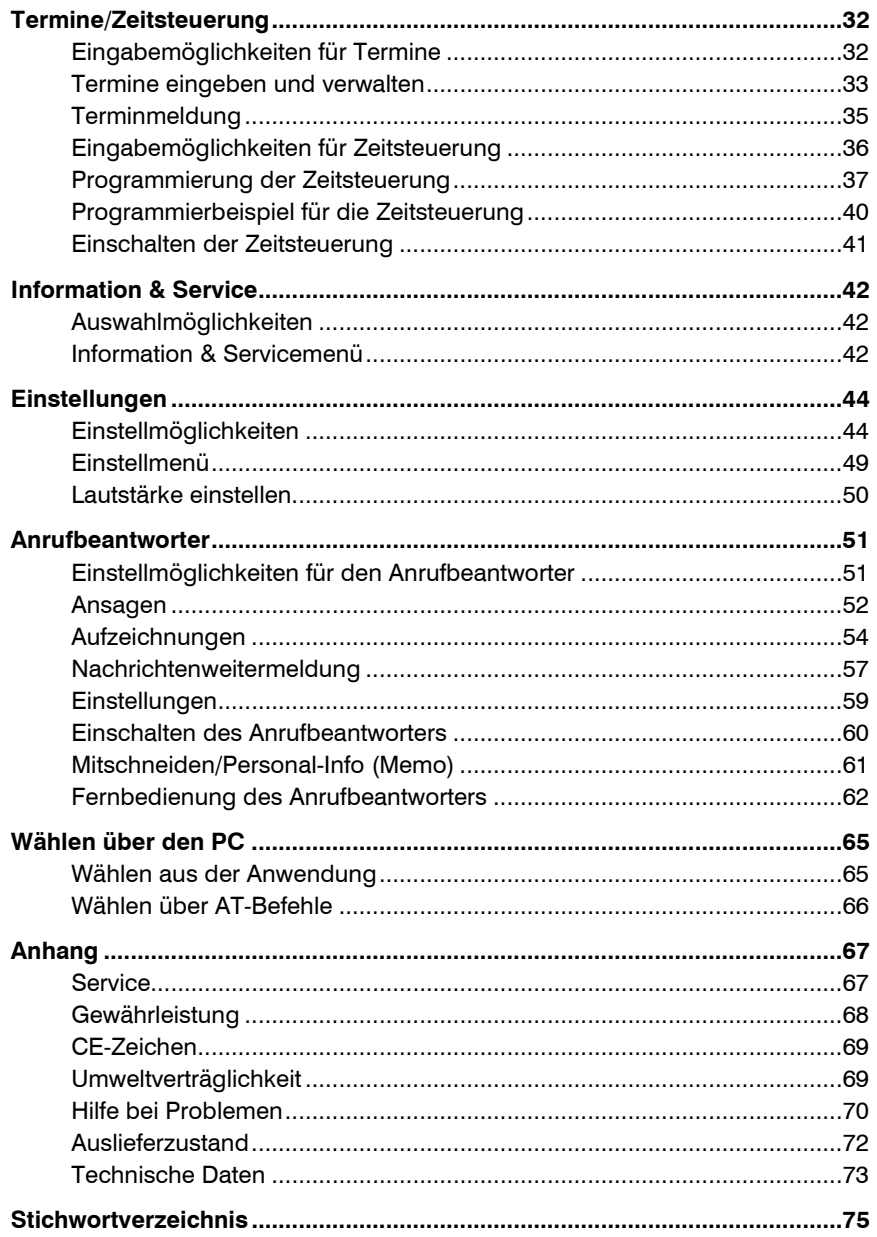

## Symbole der Anzeige

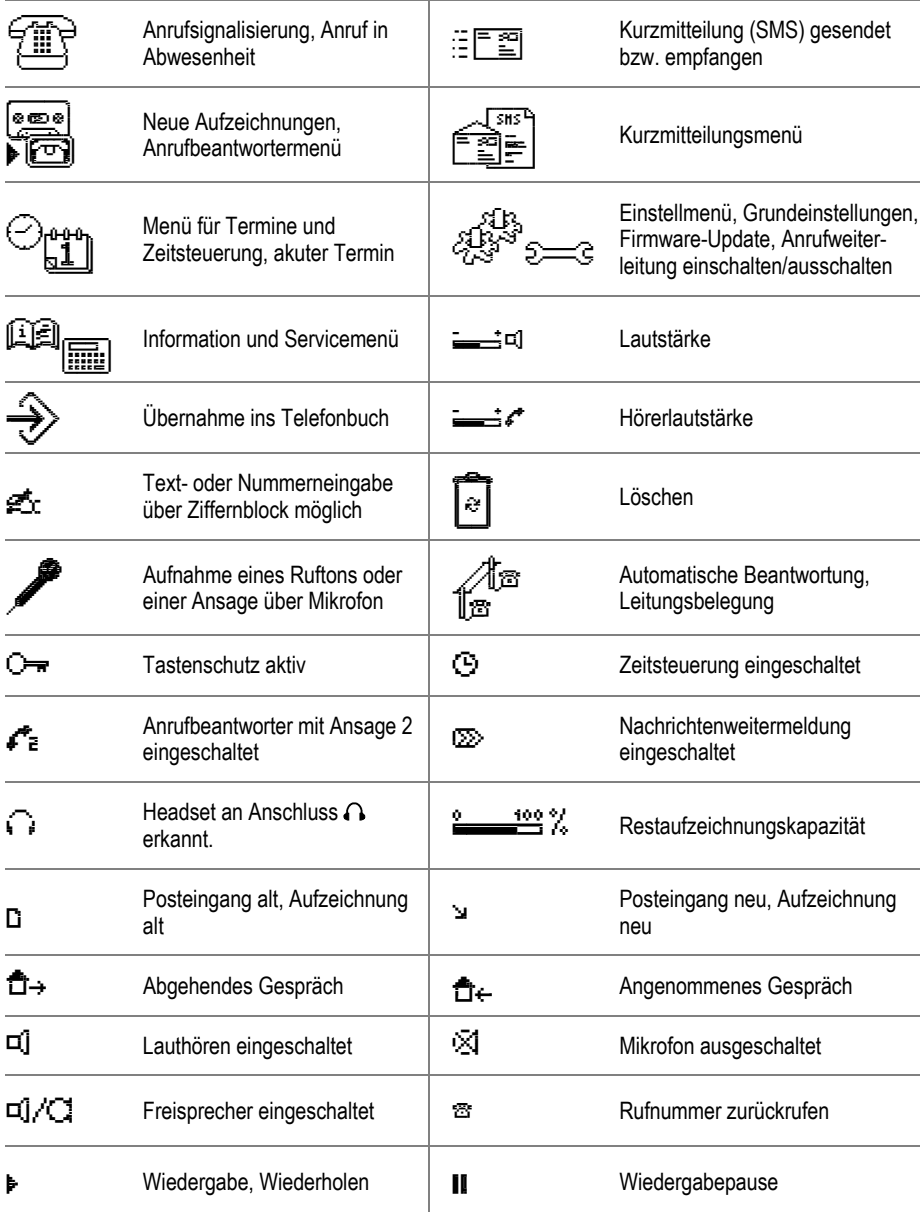

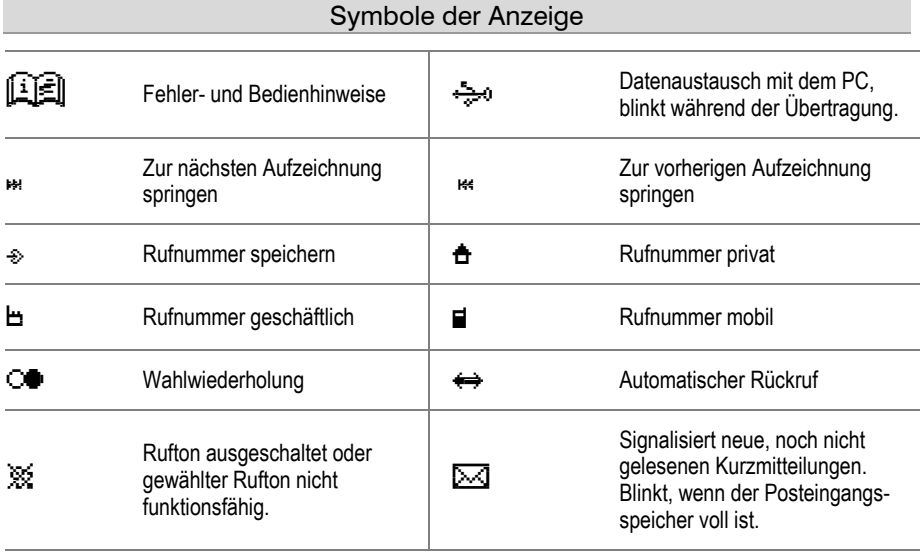

### Inbetriebnahme

### Lieferumfang

In der Verpackung Ihres Telefons sind enthalten:

- Telefon inkl. Hörer
- Spiralkabel (Hörerschnur)
- Telefonanschlusskabel
- Steckernetzteil 11.5V / 350 mA
- USB-Kabel für den Anschluss an einen PC
- CD-ROM mit Treibern und Anwendungssoftware
- Bedienungsanleitung

### Aufstellen

Dieses Gerät wurde für normale Gebrauchsbedingungen gefertigt. Lösungsmittel in Möbellacken, Pflegeöle und Lackpflegemittel können die Gerätefüße anlösen. Die so veränderten Gerätefüße können dann Spuren auf den Möbeln hinterlassen.

Verwenden Sie daher, besonders bei neuen oder frisch behandelten Möbeln, eine rutschfeste Unterlage.

### Anschließen

Bevor Sie Ihr Telefon in Betrieb nehmen können, müssen Sie alle notwendigen Kabel anbringen.

- 1 Spiralkabel mit dem langen Ende in die Buchse mit dem Hörersymbol und mit dem kurzen Ende in den Telefonhörer stecken.
- 2 Steckernetzteil mit dem kleinen Stecker in Buchse "POWER" einstecken und das Steckernetzteil in eine 230 V Steckdose stecken.
- 3 Telefonanschlusskabel mit dem kleinen Stecker in Buchse "LINE" und dem TAE-Stecker in die Telefonsteckdose (Schlitz F) stecken.
- 4 Wenn Sie das Gerät über den PC konfigurieren möchten, USB-Kabel mit dem quadratischen Stecker ins Gerät und mit dem flachen Stecker in den PC stecken.

#### Inbetriebnahme

5 Wenn Sie ein Headset (Zubehör) benutzen wollen, einfach den Stecker in die passende Buchse  $\Omega$  oder  $\Omega$ <sup>)</sup> stecken. Ein schnurloses Headset mit DHSG-Schnittstelle gehört in Buchse  $\Omega$ ). Es darf nur ein Headset angeschlossen werden, entweder das normale Headset oder das schnurlose Headset. Beachten Sie die Einstellung auf Seite 47 "Einstellungen/Telefon/Headset".

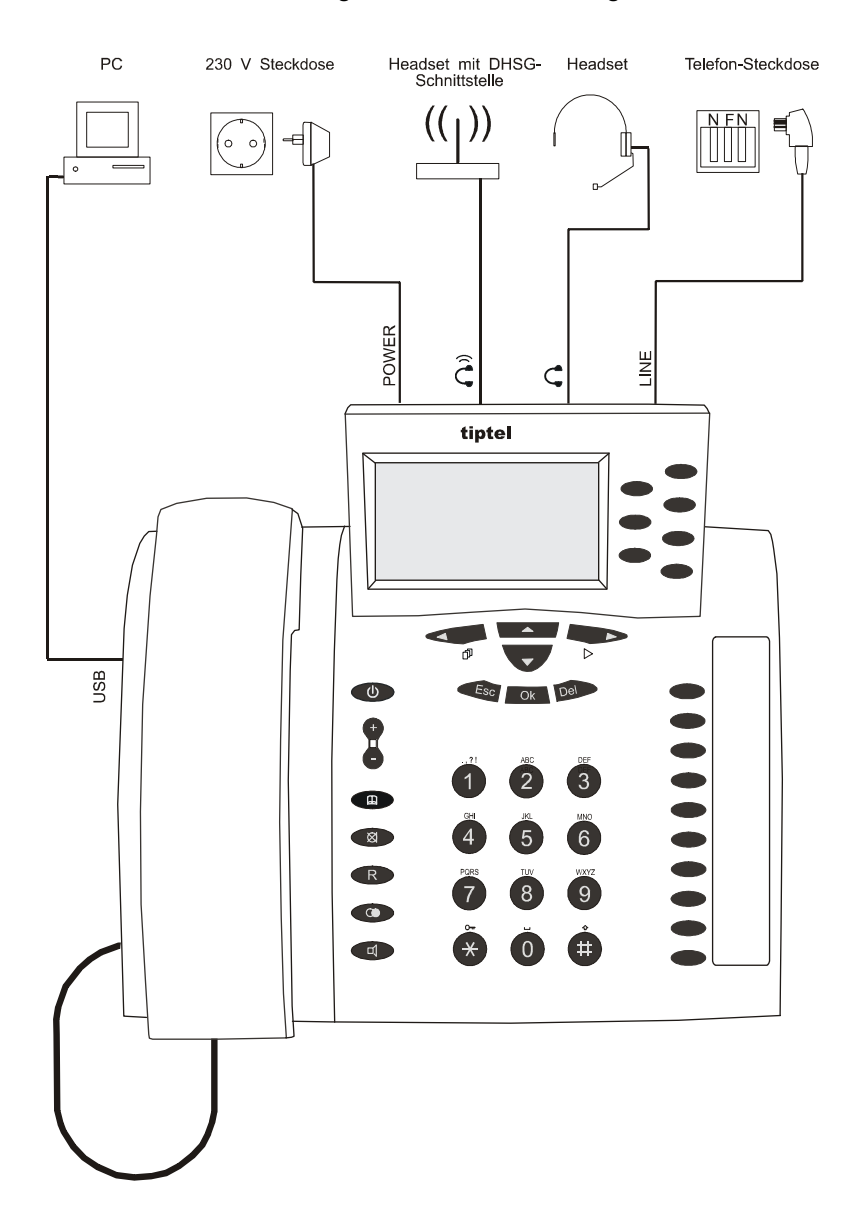

### Telefonfunktionen/Telefonieren

Während eines Telefonats erscheint ein Gesprächtimer, er zeigt die Zeit seit der Leitungsbelegung an. So haben Sie stets eine Kontrolle über Ihre aktuelle Gesprächszeit. Werden von Ihrer TK-Anlage oder Ihrem Netzbetreiber Tarifimpulse übertragen, so zeigt Ihr Telefon auch die Gesprächskosten an (siehe Seite 46 "Einstellungen/Telefon/Kostenanzeige").

### Direkte Wahl

Bei der direkten Wahl werden die gedrückten Ziffern direkt gewählt ohne Möglichkeit einer Korrektur.

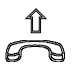

 $\Omega$ 

Telefonhörer abheben und Wählton abwarten.

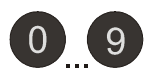

Geben Sie mit dem Ziffernblock die gewünschte Telefonnummer ein.

Um die Wahl der zuletzt gewählten Rufnummer zu wiederholen, Wahlwiederholung drücken.

Die gedrückten Ziffern werden angezeigt und direkt gewählt.

Die zuletzt gewählte Rufnummer wird gewählt.

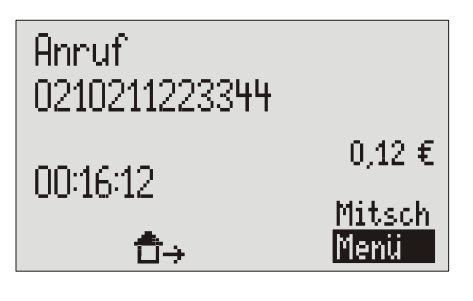

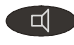

Um das Lauthören ein- und auszuschalten, Lautsprecher drücken.

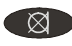

Um das Mikrofon ein- und auszuschalten, Stummtaste drücken.

Zum Beenden des Gesprächs, einfach den Telefonhörer auflegen.

Der Lautsprecher wird eingeschaltet, anwesende Personen können das Gespräch mithören.

Das Mikrofon wird ausgeschaltet, der Gesprächspartner hört "bitte warten" und eine Wartemelodie.

Die Verbindung wird beendet.

### Indirekte Wahl (Wahlvorbereitung)

Bei der Indirekten Wahl werden die eingegebenen Ziffern nicht direkt gewählt. Vor der Wahl können somit noch Korrekturen der Eingabe durchgeführt werden.

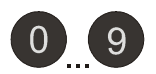

Geben Sie mit dem Ziffernblock die gewünschte Telefonnummer ein.

 $\stackrel{1}{-}$ 

Um eingegebene Telefonnummer zu wählen, Telefonhörer abheben.

Die gedrückten Ziffern werden angezeigt, aber noch nicht gewählt.

Die Verbindung wird aufgebaut, Sie können Ihr Gespräch führen.

### Freisprechen

An Stelle des Telefonhörers können Sie auch mit dem Freisprecher eine Verbindung aufbauen oder ein Gespräch entgegen nehmen.

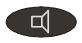

Lautsprecher drücken (dies entspricht dem Abheben des Hörers).

Um vom Freisprecher auf den Hörer umzuschalten, einfach den Telefonhörer abheben.

In der Anzeige erscheint das Symbol für den Freisprecher. Sie hören den Wählton oder können Ihr Gespräch führen.

Sie können Ihr Gespräch mit dem Hörer weiterführen.

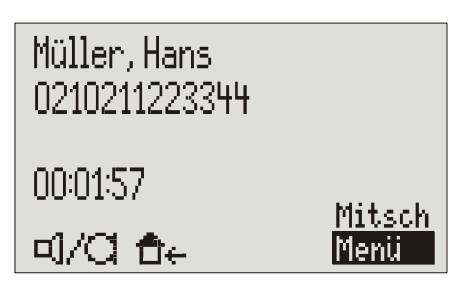

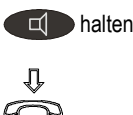

halten Um vom Telefonhörer auf den Freisprecher umzuschalten, Lautsprecher gedrückt halten und Telefonhörer auflegen.

Sie können Ihr Gespräch mit dem Freisprecher weiterführen.

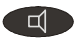

Zum Beenden des Gesprächs, Lautsprecher erneut drücken (dies entspricht dem Auflegen des Hörers).

Die Verbindung wird beendet.

 Bei eingestecktem Headset an Anschluss (Kopfhörersymbol in der Anzeige) geht die Freisprechfunktion verloren. Statt dessen wird das Gespräch auf das Headset gelegt.

### Automatische Wahlwiederholung/Rückruf bei Besetzt

Wenn Ihr gewünschter Gesprächspartner dauernd besetzt ist, kann Ihnen Ihr Telefon die Arbeit, einen besetzten Teilnehmer immer wieder neu anzurufen, abnehmen. Bei der automatischen Wahlwiederholung wird die Wahl alle 15 Sekunden bis zu 10-mal wiederholt. Bei der Funktion "Rückruf bei Besetzt" wird bei Ihnen ein Ruf signalisiert, sobald der besetzte Teilnehmer aufgelegt hat. Diese Funktion muss von Ihrem Telefonnetz bzw. Ihrer Nebenstellenanlage unterstützt werden (siehe auch Bedienungsanleitung des Netzbetreibers bzw. Anlagenherstellers). Um "Rückruf bei Besetzt" zu aktivieren, wird in der Regel eine bestimmte Zeichenfolge (z.B. Hookflash \*37#) gewählt. Die Zeichenfolge muss, wie unter "Einstellungen/Telefon/ Rückrufcode" (Seite 46) beschrieben, vorher eingegeben werden.

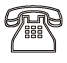

Sie rufen jemanden über den Freisprecher (mit aufliegendem Hörer) an, es ist besetzt.

In der Anzeige erscheint "Teilnehmer besetzt ...".

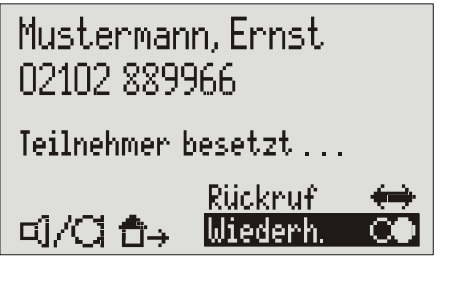

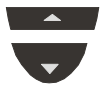

Mit den Steuertasten (aufwärts/abwärts) gewünschte Funktion auswählen.

 $Qk$ 

"Rückruf" oder "Wahlwiederholung" wird invers dargestellt.

Ok drücken. Bei der Wahlwiederholung wird die Wahl bis zu 10-mal wiederholt.

> Beim Rückruf wird dieser signalisiert, sobald der angerufene Teilnehmer aufgelegt hat.

#### Telefonfunktionen/Telefonieren

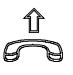

Gespräch über Telefonhörer oder Freisprecher führen.

Sie möchten keine automatische Wahlwiederholung bzw. kein Rückruf bei Besetzt. Esc drücken oder einfach 10 Sekunden warten.

Sie können jetzt Ihr Gespräch führen.

In der Anzeige erscheint wieder der Ausgangszustand.

 Die Funktion "automatische Wahlwiederholung/Rückruf bei Besetzt" ist nur bei Wahl mit aufliegendem Hörer möglich.

### **Tastenschutz**

2 Sek.

Um Ihr Telefon gegen ungewollte Bedienung zu schützen, können Sie den Tastenschutz aktivieren.

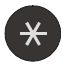

Zum Aktivieren des Tastenschutzes, Stern für zwei Sekunden drücken und halten.

Der Tastenschutz wird aktiviert, rechts oben in der Anzeige erscheint ein Schlüssel.

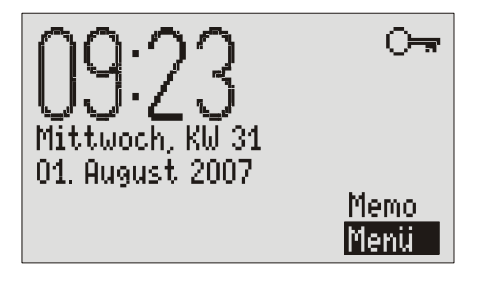

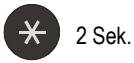

Zum Aufheben des Tastenschutzes, Stern erneut für zwei Sekunden drücken und halten.

Der Tastenschutz wird aufgehoben, der Schlüssel verschwindet.

### **Texteingaben**

### Texteingabe über den Ziffernblock

Wenn sich Ihr Telefon in der Texteingabe befindet, können Sie Texte und Nummern über die Zifferntasten eingeben. Welche Buchstaben sich mit welcher Taste eingeben lassen, sehen Sie auf der Gehäusebedruckung und in der Tabelle "Überblick der möglichen Zeichen".

Drücken Sie eine der Zifferntasten wenn sich das Telefon in der Texteingabe befindet, so erscheint das erste Zeichen in der Anzeige. Bei jedem weiteren Tastendruck wird das aktuelle Zeichen durch das nächste ersetzt.

Beispiel: Sie möchten ein "c" schreiben. Das "c" befindet sich an der dritten Stelle der "Zifferntaste 2". Also die "2" dreimal hintereinander drücken.

Erfolgt für eine Sekunde keine Eingabe, wird das aktuelle Zeichen übernommen, und die Schreibmarke springt zur nächsten Stelle. Mit den Steuertasten können Sie im Text navigieren. Zum Löschen eines Zeichens "DEL" drücken. Zum Löschen des gesamten Textes "DEL" zwei Sekunden drücken und halten.

### Überblick der möglichen Zeichen

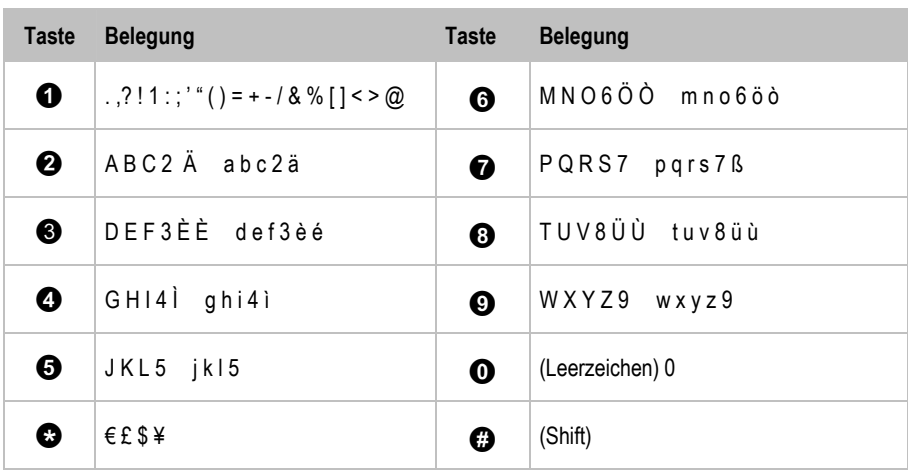

 Nach Drücken der (Shift)-Taste wird das nachfolgende Zeichen groß geschrieben. Nach einem Punkt oder bei Namen wird das erste Zeichen automatisch groß geschrieben.

### **Anruflisten**

### Allgemeines

In Ihrem Telefon sind drei Anruflisten integriert. Anrufe in Abwesenheit, empfangene Anrufe und gewählte Nummern. Jede Liste speichert die letzten 20 Anrufe mit Datum, Uhrzeit und falls vorhanden, angefallene Gesprächskosten. Wenn während eines Anrufes die Telefonnummer des Anrufers übertragen wurde, wird diese zusätzlich angezeigt. Stimmt die Telefonnummer mit einer aus dem Telefonbuch überein, erscheint der Name des Anrufers. Die Telefonnummern aus der Anrufliste können direkt gewählt werden. Einzelne Einträge oder die gesamte Liste lassen sich löschen. Telefonnummern können ins Telefonbuch übernommen werden.

### Anruflisten öffnen und anrufen

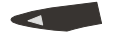

Aus dem Grundszustand Steuertaste (links) drücken.

### Annuflisten

Anrufe in Abwesenhei Empfangene Annufe ... Gewählte Nummern

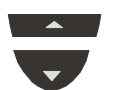

 $\overline{Ok}$ 

Mit den Steuertasten (aufwärts/abwärts) gewünschte Liste selektieren.

Die Anzeige wechselt und zeigt die Auswahl der Anruflisten.

Die ausgewählte Zeile wird invers dargestellt.

Ok drücken. Die Anzeige wechselt und zeigt die ausgewählte Liste.

#### **Anruflisten**

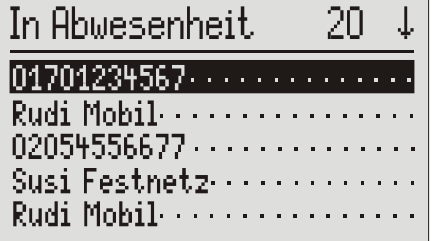

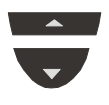

Mit den Steuertasten (aufwärts/abwärts) können Sie die einzelnen Einträge durchblättern.

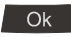

Um den markierten Anruf zu sehen, Ok drücken.

Der neueste Anruf steht ganz oben in der Liste.

Der gewünschte Anruf erscheint mit Datum und Anrufzeit in der Anzeige. Wenn die Rufnummer noch nicht im Telefonbuch steht, erscheint zusätzlich die Option "Nummer speichern".

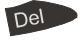

Del

Um den markierten Anruf zu löschen, Del drücken.

2 Sek. Zum Löschen der gesamten Liste, Del zwei Sekunden drücken und halten.

Alle Einträge werden gelöscht.

Der Anruf wird gelöscht.

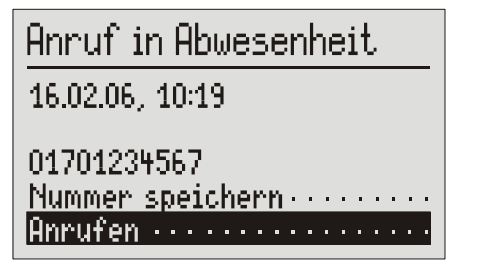

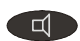

Zum Aufbau einer Verbindung Lautsprecher drücken.

Die Verbindung wird aufgebaut, der Freisprecher schaltet sich ein.

oder

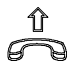

Einfach den Telefonhörer abheben. Die Verbindung wird aufgebaut, Sie kön-

nen Ihr Gespräch führen.

### **Telefonbuch**

### Allgemeines

Das Telefonbuch verwaltet die Namen und Telefonnummern Ihrer Gesprächspartner. Es lassen sich bis zu 250 Einträge speichern. Ein Eintrag besteht aus dem Namen (Suchbegriff) und bis zu 3 Telefonnummern. Der Name muss mit einem Buchstaben beginnen. Die Telefonnummer sollte immer mit der Ortskennzahl (Vorwahl) beginnen, damit später bei einer empfangenen Rufnummer der entsprechende Name aus dem Telefonbuch angezeigt werden kann. Sie können auf die Eingabe der Ortskennzahl im eigenen Ortsnetz verzichten, wenn Sie diese bereits bei den Einstellungen vorgenommen haben (siehe Seite 44 "Einstellungen/Eigene Rufnummer"). Alle Einträge werden alphabetisch sortiert.

### Einträge eingeben und speichern

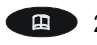

2 Sek. Telefonbuch für zwei Sekunden drücken und halten.

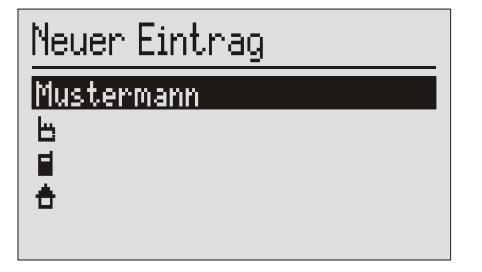

In der Anzeige erscheint das Eingabefeld für einen neuen Eintrag.

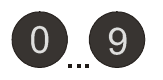

Geben Sie mit Hilfe des Ziffernblocks den Namen ein (siehe auch Seite 17 "Texteingaben über den Ziffernblock") .

Hier müssen Sie etwas eingeben, damit der Eintrag gespeichert werden kann.

Mit den Steuertasten (aufwärts/abwärts) Speicherplatz für die Rufnummer selektieren.

-9

Geben Sie mit dem Ziffernblock die Telefonnummer ein.

Die Symbole stehen für geschäftlich, mobil und privat.

In der Anzeige erscheinen die gedrückten Ziffern.

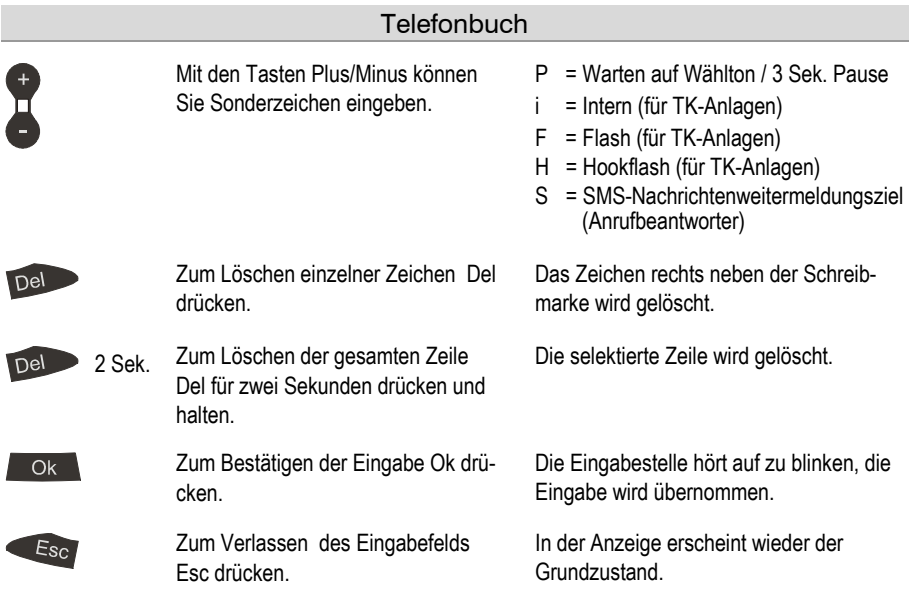

Wenn Sie Ihr Telefon auf automatische Amtsholung gestellt haben, wird automatisch vor jeder Rufnummer aus dem Telefonbuch die Amtsholung für das öffentliche Telefonnetz gewählt (siehe auch Seite 46 "Einstellungen, TK-Anlagen/Amtsholung"). Um dieses vor internen Rufnummern zu unterdrücken, muss vor der internen Rufnummer ein " i " eingegeben werden.

### Wahl aus dem Telefonbuch

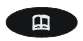

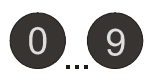

Geben Sie über den Ziffernblock den Anfangsbuchstaben des zu suchenden Namen ein (z.B. M für Mustermann).

Telefonbuch drücken. Das Telefonbuch wird vorne bei "A" geöffnet.

> Alle Namen mit "M" erscheinen. Sie können bis zu fünf Buchstaben zur weiteren Suche eingeben.

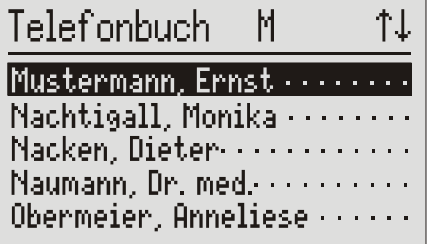

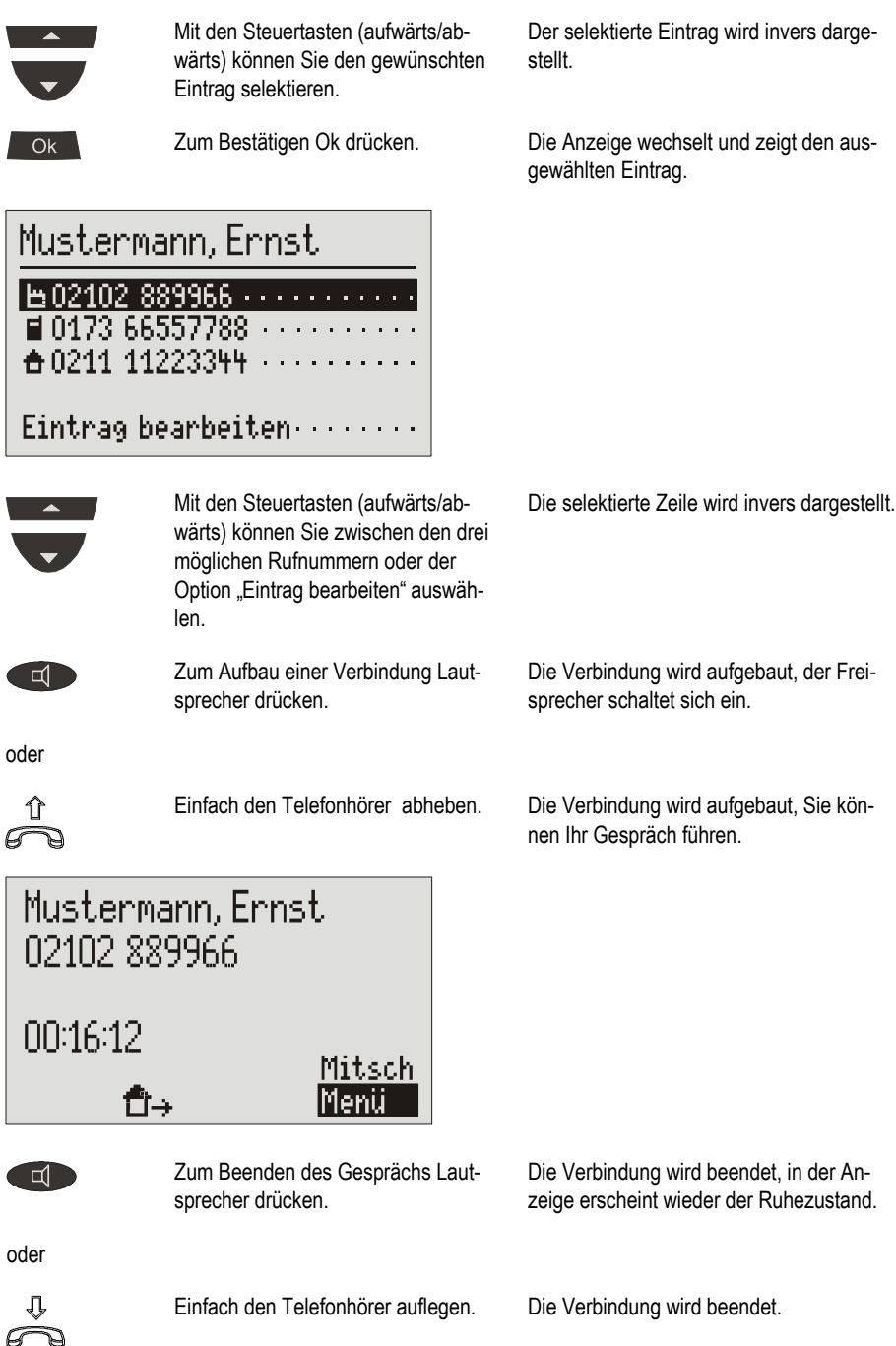

**Telefonbuch** 

Der SMS-Dienst erlaubt Ihnen, kurze Textmitteilungen an andere Endgeräte zu senden oder diese zu empfangen. Die Mitteilungen werden nicht direkt an das andere Endgerät übermittelt, sondern gelangen über die Mitteilungszentrale Ihres Netzbetreibers zum Empfänger. Dieses Gerät unterstützt die so genannten Long Messages, so dass Mitteilungen mit bis zu 459 Zeichen (drei verkettete Mitteilungen) verfasst werden können. Im Posteingang werden bis zu 20 Mitteilungen gespeichert. Voraussetzung zur Nutzung von SMS ist, dass die Übertragung der Rufnummer (CLIP) unterstützt wird. Dann brauchen Sie sich bei Ihrer Mitteilungszentrale nur noch anzumelden und schon kann es losgehen.

Sie können Ihre Kurznachricht auch an Teilnehmer versenden, die kein SMSfähiges Endgerät besitzen. Hierbei wird dann die Kurznachricht als Sprachmitteilung vorgelesen.

Diese und weitere Funktionen entnehmen Sie bitte entsprechendem Informationsmaterial Ihres Netzbetreibers.

Damit Sie Kurznachrichten (SMS) mit Ihrem Telefon empfangen und versenden können, sind nachfolgende Punkte zu beachten:

### Konfiguration des Telefonanschlusses

#### Analoger Telefonanschluss

Wenn Sie einen analogen Telefonanschluss haben, prüfen Sie bitte, ob die beiden Leistungsmerkmale "Rufnummernübermittlung" und "Rufnummernanzeige" (CLIP, gehend und kommend) freigeschaltet sind. Bitte erkundigen Sie sich hierzu bei Ihrem Netzbetreiber, ob diese Leistungsmerkmale an Ihrem Anschluss zur Verfügung stehen.

#### ISDN-Anschluss

Wenn Sie einen ISDN-Anschluss haben, prüfen Sie in der Konfiguration Ihrer TK-Anlage, dass die Rufnummernanzeige (CLIP) aktiviert ist sowie die Rufnummernübermittlung nicht unterdrückt wird (CLIR).

### An- und Abmelden bei der Mitteilungszentrale

Um den Empfang einer Festnetz-SMS mit Ihrem Telefon zu ermöglichen, müssen Sie das Gerät beim SMS-Service des Netzbetreibers registrieren. In Deutschland ist z.B. die Mitteilungszentrale der Deutschen Telekom bundesweit einheitlich unter der Rufnummer "0193010" zu erreichen. Geben Sie hierfür diese Nummer unter "Mitteilungszentrale" ein.

Die Anmeldeprozeduren sind bei jedem Netzbetreiber unterschiedlich. Erkundigen Sie sich ggf. bei Ihrem Netzbetreiber, wie Sie vorgehen müssen.

Für den Netzbetreiber Deutsche Telekom z.B. müssen Sie zur Registrierung eine SMS mit folgendem Inhalt abschicken:

#### "ANMELD" an die Zielrufnummer 8888

Anschließend erhalten Sie vom SMS-Service der Deutschen Telekom eine Bestätigungsmitteilung. Nun können Sie sicher sein, dass sowohl das Senden als auch das Empfangen von SMS mit dem Telefon funktioniert.

Mit "ABMELD" an die Zielrufnummer 8888 können Sie den SMS-Empfang wieder deaktivieren. Künftige SMS, die an Ihre Rufnummer geschickt werden, würden Ihnen dann wieder als Sprachmitteilung vorgelesen.

Stand: August 2006

### Eingabemöglichkeiten für die Kurzmitteilungen

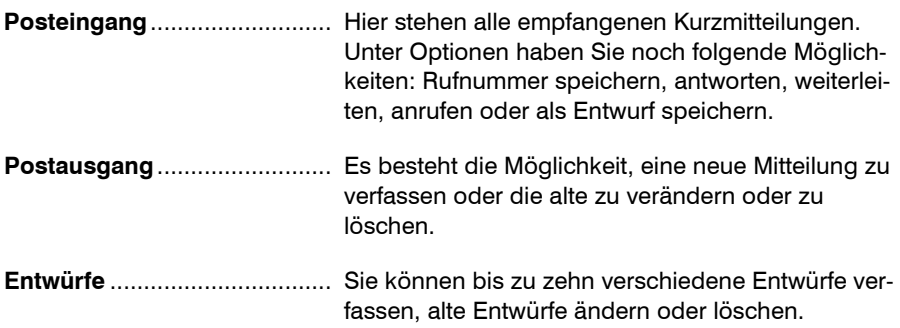

Mitteilungszentrale................ Geben Sie hier die Nummer der Mitteilungszentrale ein. Die richtige Nummer erfahren Sie von Ihrem Netzbetreiber. Sie können auch eine zweite Zentrale eines anderen Anbieters eintragen. Kurzmitteilungen können dann über beide Zentralen empfangen werden. Bitte beachten Sie, dass der Versand hingegen immer nur über die erste Zentrale erfolgt.

### **Posteingang**

 Wenn neue, noch nicht gelesene Mitteilungen (SMS) vorliegen, erscheint das SMS-Symbol (Briefumschlag). Falls das SMS-Symbol blinkt, ist im Posteingang kein Platz mehr für neue Mitteilungen vorhanden. Löschen Sie ältere Mitteilungen, um wieder Platz zu schaffen.

 $O<sub>k</sub>$ 

Ok drücken. In der Anzeige erscheint das Hauptmenü.

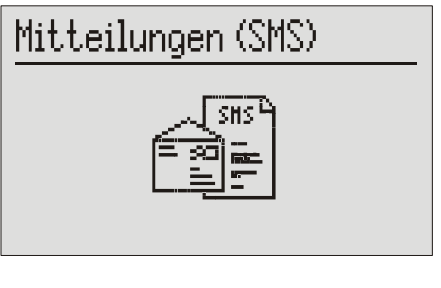

Ok drücken. Die Anzeige zeigt das Menü für Mitteilungen.

Mitteilungen (SMS)

Posteingang . . . . . . . . . . . . . . Postausgang .............. Entwürfe ................ Mitteilungszentrale.......

 $O<sub>k</sub>$ 

 $O<sub>k</sub>$ 

Ok drücken. Die Anzeige zeigt den Posteingang.

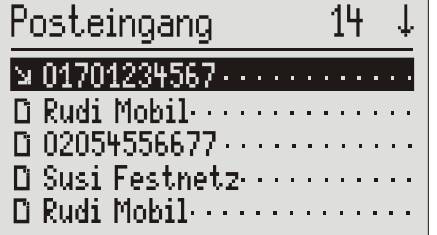

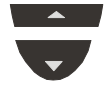

Mit den Steuertasten (aufwärts/abwärts) können Sie die einzelnen Einträge durchblättern.

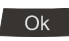

Um die markierte Mitteilung zu lesen, Ok drücken.

Del

Del

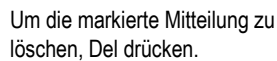

2 Sek. Zum Löschen des gesamten Posteingangs Del für zwei Sekunden drücken und halten.

Neue, noch nicht gelesene Mitteilungen sind mit einem Pfeil gekennzeichnet.

Die gewünschte Mitteilung erscheint in der Anzeige.

Die Mitteilung wird gelöscht.

Alle Eingänge werden gelöscht.

### 01701234567

12.01.06, 14:05 Hallo. dies ist eine SMS.

Optionen ...............

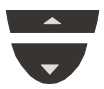

Mit den Steuertasten (aufwärts/abwärts) können Sie die Mitteilung durchblättern.

Ok

Um zu den Optionen zu kommen, Ok drücken.

Es bieten sich jetzt die Möglichkeiten, die Rufnummer zu speichern, dem Absender zu antworten, die SMS weiterzuleiten, den Absender anzurufen oder die SMS als Entwurf zu speichern.

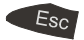

Zum Verlassen des Menüs Esc drücken.

 Für den Empfang einer Mitteilung (SMS) muss sich das Gerät im Grundzustand befinden. Ihr Telefon reagiert nicht, wenn Sie gerade im Menü blättern oder Einstellungen vornehmen. Damit wird sichergestellt, dass Sie beim Eingeben (z.B. einer SMS) nicht gestört werden.

### Postausgang

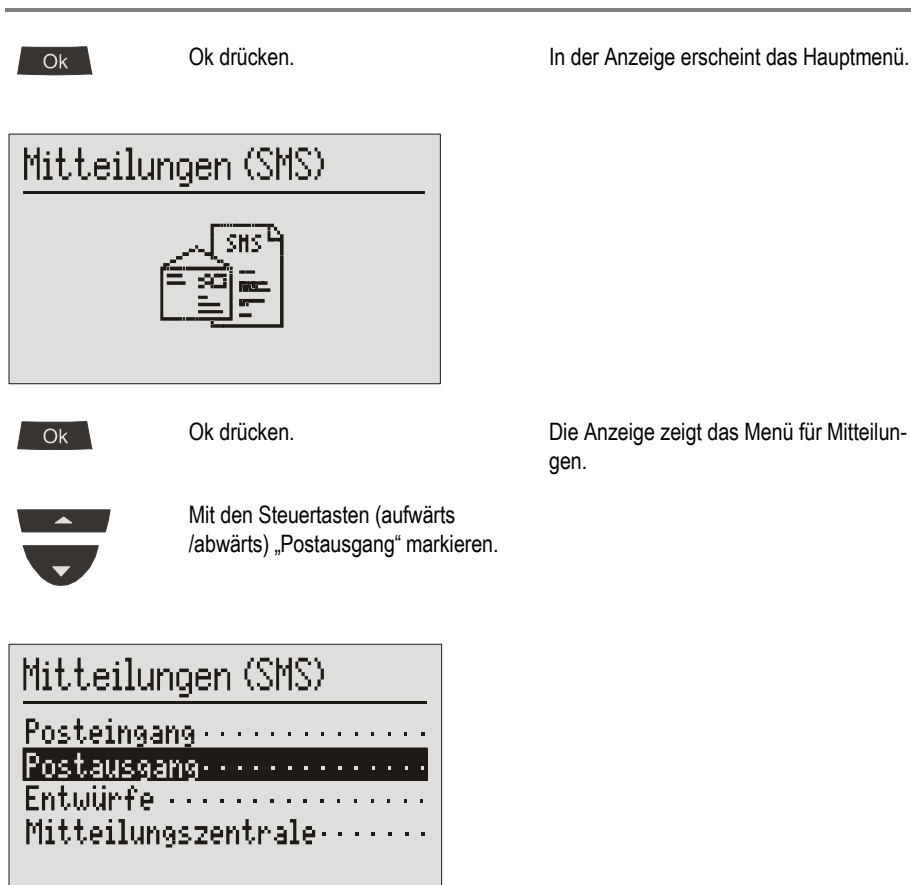

 $OK$ 

Ok drücken. Die Anzeige wechselt und zeigt den Postausgang.

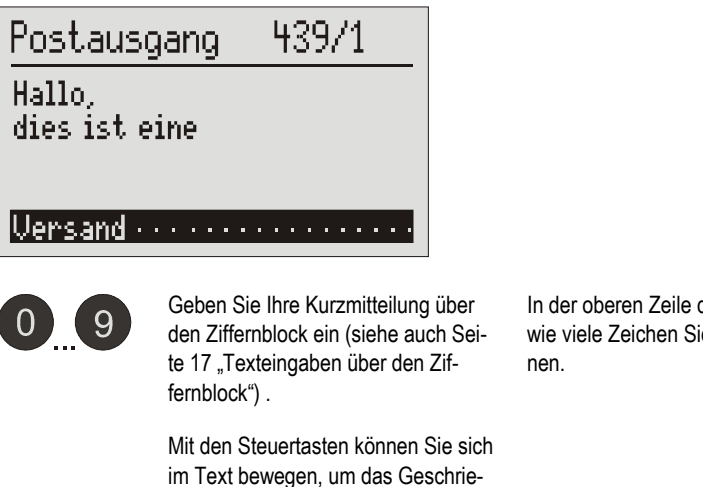

Del

Del

Zum Löschen einzelner Zeichen Del drücken.

bene zu kontrollieren oder um etwas

2 Sek. Zum Löschen des gesamten Textes Del für zwei Sekunden drücken und halten.

einzufügen.

der Anzeige sehen Sie, e noch schreiben kön-

Das Zeichen rechts neben der Schreibmarke wird gelöscht.

Der Postausgang wird gelöscht.

Die Anzeige wechselt zum Versand.

Ok -

Zum Versenden der Kurzmitteilung Ok drücken.

### Versand

Empfänger: 021025566 Aus Telefonbuch

Senden ...........

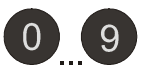

Geben Sie die Empfängerrufnummer über den Ziffernblock ein. Achten Sie darauf, immer die Vorwahl mit anzugeben, sonst kann die SMS nicht zugestellt werden.

28

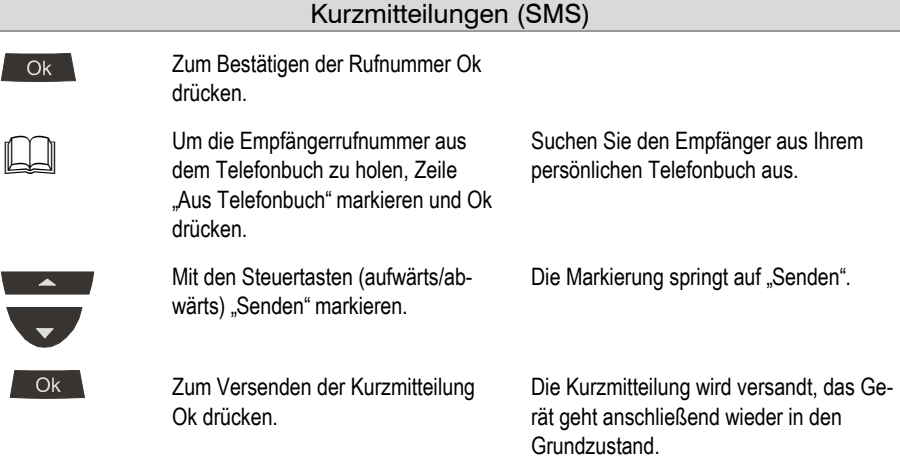

### Entwürfe

Hier können Sie bis zu zehn Entwürfe speichern, die Sie individuell ändern, löschen und versenden können.

> Mitteilungsmenü, wie unter "Posteingang" und "Postausgang" beschrieben, öffnen.

Die Anzeige zeigt das Menü für Mitteilungen.

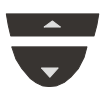

Mit den Steuertasten (aufwärts /abwärts) "Entwürfe" markieren

### Mitteilungen (SMS)

Posteingang........... Postausgang . . . . . . . . . . . . . Entwürfe (\* \* \* \* \* \* \* \* \* \* \* \* \* \* \* \* Mitteilungszentrale.......

 $O<sub>k</sub>$ 

Ok drücken. Die Anzeige wechselt zu den Entwürfen.

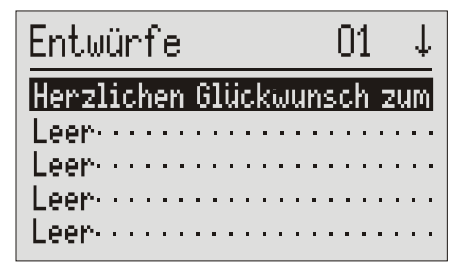

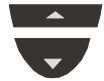

Mit den Steuertasten (aufwärts /abwärts) gewünschten Entwurf markieren.

Del

Um den markierten Entwurf zu löschen, Del drücken.

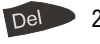

Ok -

2 Sek. Zum Löschen aller Entwürfe Del für zwei Sekunden drücken und halten.

> Um den markierten Entwurf zu erstellen oder zu bearbeiten, Ok drücken.

> > 409/1

Entaurf

Herzlichen Glückwunsch zum Geburtstag wünscht Susi.

Uensand (William Communication)

Entwurf, wie unter "Postausgang" ausführlich beschrieben, erstellen, bearbeiten und versenden.

Der Anfangstext des jeweiligen Entwurfs wird angezeigt.

Der Entwurf wird gelöscht.

Alle Entwürfe werden gelöscht.

Der gewünschte Entwurf erscheint in der Anzeige.

### **Mitteilungszentrale**

Geben Sie hier bitte die Telefonnummer Ihrer Mitteilungszentrale (z.B. Deutsche Telekom 0193010) ein. Betreiben Sie das Gerät in einem anderen Land bzw. Netz, erfahren Sie die Rufnummer der entsprechenden Mitteilungszentrale bei Ihrem Netzanbieter. In manchen Ländern muss man auch zwei Telefonnummern, eine zum Senden und eine zum Empfangen, eingeben. Die Sendenummer muss dann als "Zentrale 1" gespeichert werden.

> Mitteilungsmenü öffnen und den Eintrag Mitteilungszentrale markieren.

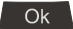

Ok drücken. Die Anzeige wechselt und die Schreibmarke blinkt auf der ersten Stelle der Zentrale 1.

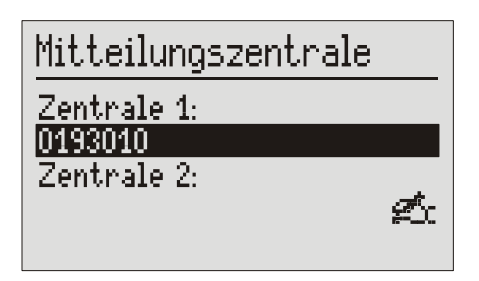

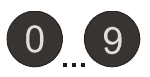

Geben Sie die Nummer der Mitteilungszentrale über den Ziffernblock ein.

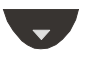

Markieren Sie mit der Steuertaste (abwärts) die Zentrale 2 und geben diese bei Bedarf auch ein.

 Haben Sie zwei Mitteilungszentralen eingerichtet, können Sie Kurzmitteilungen von beiden Zentralen empfangen. Gesendet wird aber immer über die erste Zentrale.

### Termine/Zeitsteuerung

Es können bis zu 20 Termine mit Zusatzinformation verwaltet werden. Sie können einmalige, tägliche, wöchentliche und jährliche Termine eingeben.

Die Zeitsteuerung hat bis zu 20 Schaltzeiten, bei denen der Anrufbeantworter, die Nachrichtenweitermeldung, die Anrufweiterschaltung und die Ruftonmelodie ein- /aus- oder umgeschaltet werden können.

### Eingabemöglichkeiten für Termine

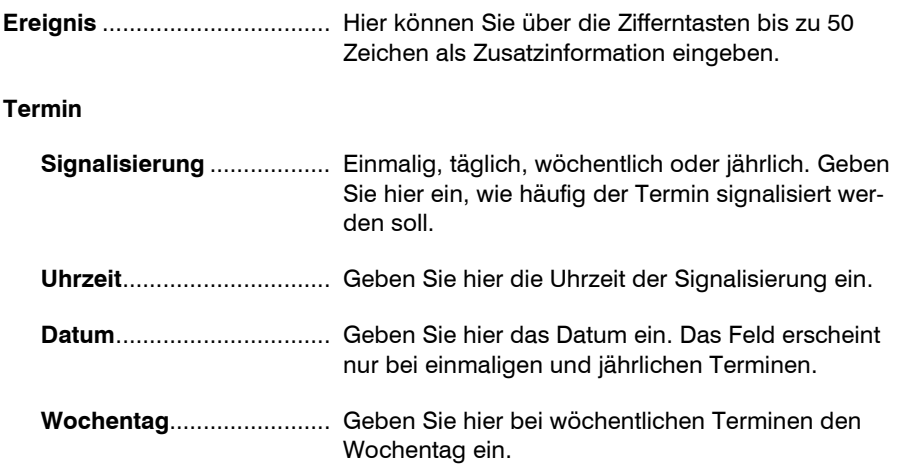

### Termine eingeben und verwalten

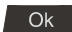

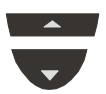

Mit den Steuertasten (aufwärts/abwärts) "Termine/Zeitsteuerung" suchen.

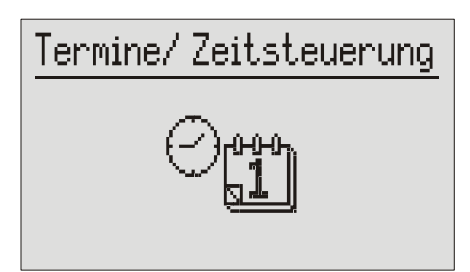

 $O_{\rm K}$ 

Ok drücken. Die Anzeige wechselt und zeigt das Termin/Zeitsteuerungsmenü.

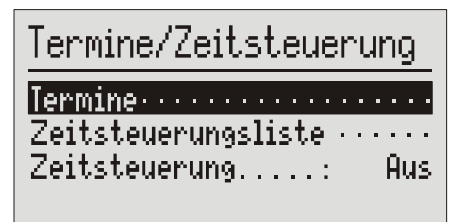

Ok

Mit den Steuertasten (aufwärts/abwärts) den Termin aussuchen, den Sie bearbeiten oder löschen wollen.

Ok drücken. Es erscheint eine Liste mit allen Terminen.

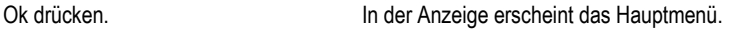

#### Termine/Zeitsteuerung

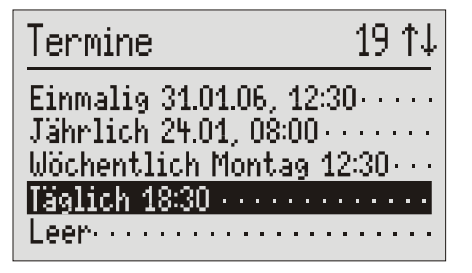

Del

Mit Del den selektierten Termin löschen.

Del

Ok

2 Sek. Zum Löschen der gesamten Liste Del für zwei Sekunden drücken und halten.

> Mit Ok den selektierten Termin übernehmen.

Neues Ereignis 17 Termin mit der Firma Brot & Sobni.

Der Termin wird gelöscht.

Alle Termine werden gelöscht.

Die Anzeige wechselt und zeigt das Eingabefeld für die Zusatzinformation.

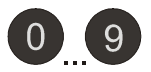

Geben Sie die Information (Ereignis) über den Ziffernblock ein (siehe auch Seite 17 "Texteingaben über den Ziffernblock") .

Oben rechts zeigt die Anzeige die Anzahl der Zeichen, die Sie noch zur Verfügung haben an.

Ok drücken. Die Anzeige wechselt und zeigt das Eingabefeld für den Termin.

# $Q_{\mathsf{k}}$

Termin

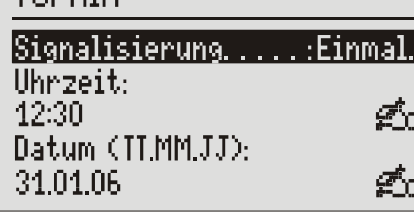

#### Termine/Zeitsteuerung

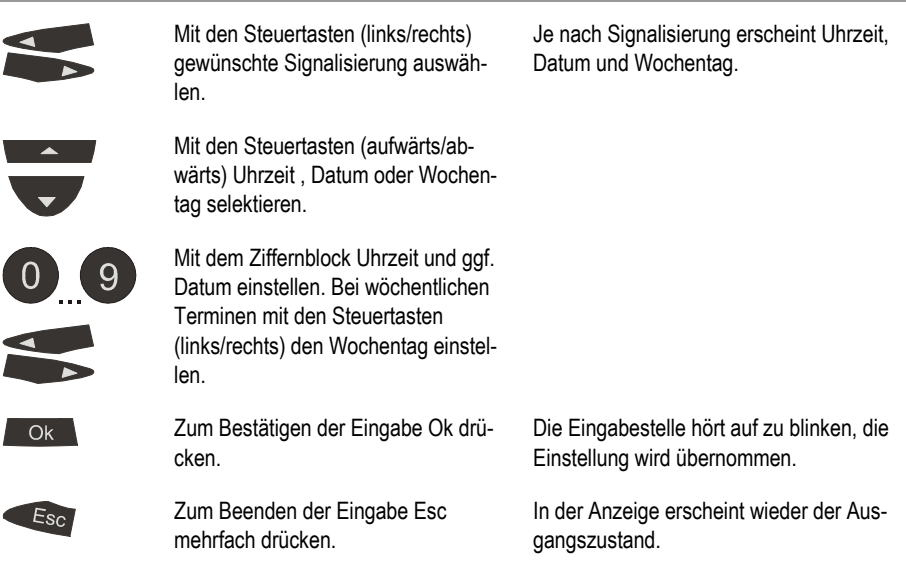

### **Terminmeldung**

Wird der Terminzeitpunkt erreicht, ertönt ein akustisches Signal und in der Anzeige erscheint "Termin" bzw. die von Ihnen eingegebene Information.

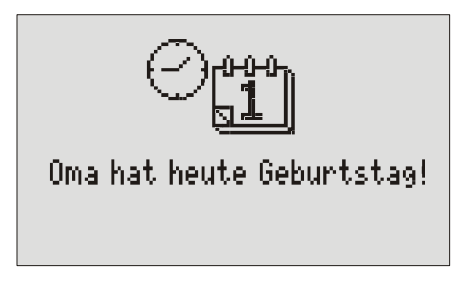

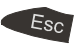

Zum Quittieren Esc mehrfach drücken.

Beim ersten Tastendruck verstummt das akustische Signal. Beim zweiten Tastendruck erscheint in der Anzeige wieder der Ausgangszustand.

**P** Das akustische Signal verstummt automatisch nach einer Minute. Einmalige Termine werden nach der Meldung gelöscht.

### Eingabemöglichkeiten für Zeitsteuerung

#### Zeitsteuerungsliste

#### **Schaltzeit**

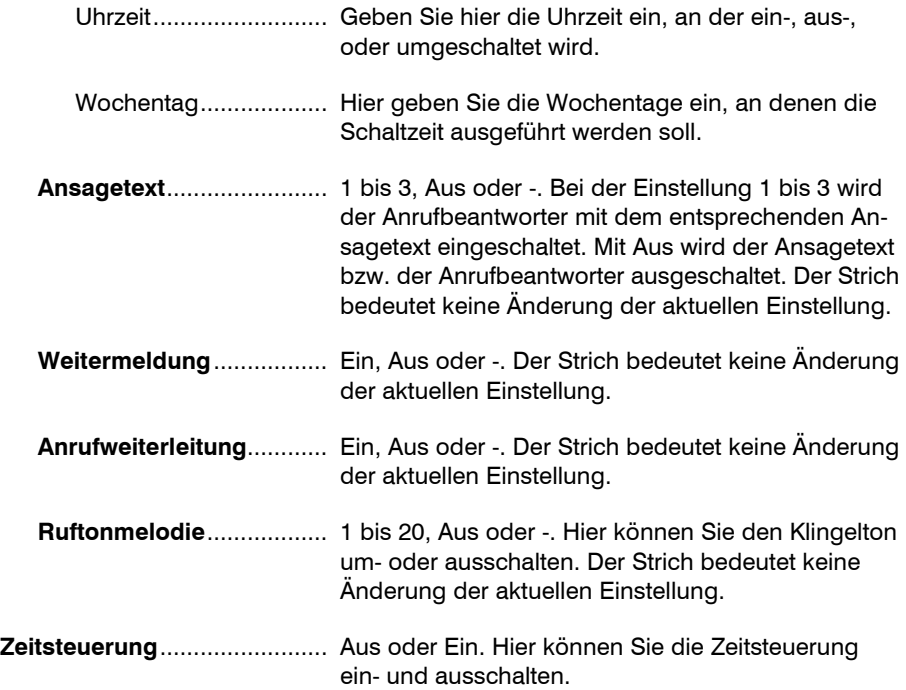
# Programmierung der Zeitsteuerung

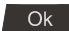

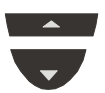

Mit den Steuertasten (aufwärts/abwärts) "Termine/Zeitsteuerung" suchen.

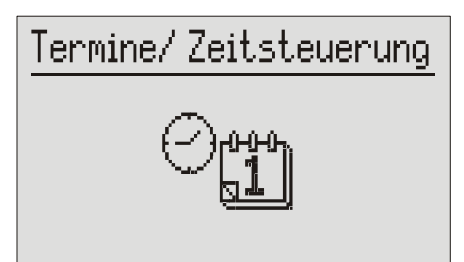

 $O<sub>k</sub>$ 

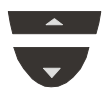

 Mit den Steuertasten (aufwärts/abwärts) Zeitsteuerungsliste markieren.

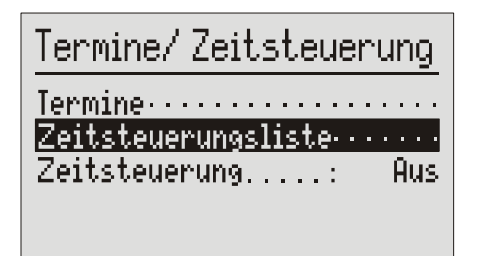

 $O<sub>k</sub>$ 

Mit den Steuertasten (aufwärts/abwärts) die Schaltzeit aussuchen, die Sie bearbeiten oder löschen wollen.

Ok drücken. In der Anzeige erscheint das Hauptmenü.

Ok drücken. Die Anzeige wechselt und zeigt das Termin/Zeitsteuerungsmenü.

Ok drücken. Es erscheint eine Liste mit allen Schaltzeiten.

#### Termine/Zeitsteuerung

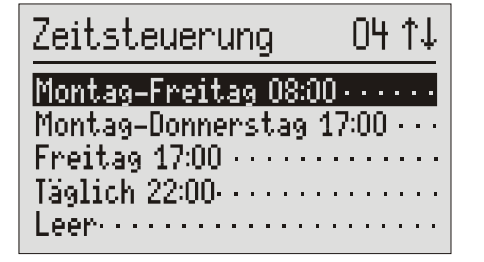

Del

Mit Del die selektierte Schaltzeit löschen.

Die Schaltzeit wird gelöscht.

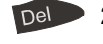

Ok -

2 Sek. Zum Löschen der gesamten Liste Del zwei Sekunden drücken und halten.

> Mit Ok die selektierte Schaltzeit übernehmen.

Alle Schaltzeiten werden gelöscht.

Die Anzeige wechselt und zeigt das Eingabefeld für die Aktion, die zu dem gewünschten Zeitpunkt ausgeführt werden soll.

# Neuer Eintrag

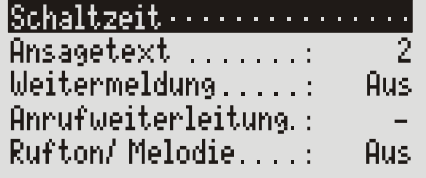

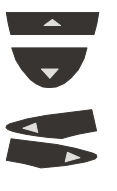

Mit den Steuertasten (aufwärts/abwärts) Einstellung auswählen und mit Steuertasten (links/rechts) verändern. Zum Schluss "Schaltzeit" selektieren. Die Anzeige zeigt alle Einstellmöglichkeiten.

Ok drücken. Die Anzeige wechselt und zeigt das Eingabefeld für die Schaltzeit.

$$
\mathsf{Ok} =
$$

#### Termine/Zeitsteuerung

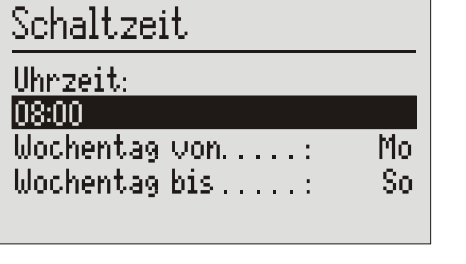

Die Eingabestelle blinkt.

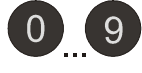

Mit den Steuertasten (aufwärts/abwärts) Wochentag von/ bis selektieren.

Mit den Steuertasten (links/rechts) die Wochentage einstellen.

Mit dem Ziffernblock den gewünschten Schaltzeitpunkt einstellen.

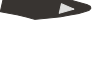

 $O<sub>k</sub>$ 

 $E_{SC}$ 

Zum Bestätigen der Eingabe Ok drücken.

Zum Beenden der Eingabe Esc mehrfach drücken.

Für tägliche Schaltzeiten geben Sie von "Mo" bis "So" ein. Möchten Sie z.B. nur freitags schalten, dann geben Sie von "Fr" bis "Fr" ein.

Die Eingabestelle hört auf zu blinken, die Einstellung wird übernommen.

In der Anzeige erscheint wieder der Ausgangszustand.

# Programmierbeispiel für die Zeitsteuerung

Sie möchten, dass sich der Anrufbeantworter von montags bis freitags täglich mit Ansage 1 um 17.00 Uhr ein- und um 8.00 Uhr ausschaltet. Nach Büroschluss am Freitag und am Wochenende soll Ansage 2 rund um die Uhr eingeschaltet sein. Der Rufton soll in der Woche zwischen 17.00 Uhr und 8.00 Uhr und am Wochenende ausgeschaltet sein. In der übrigen Zeit soll der Rufton mit Melodie 5 ertönen. Hierzu sind 3 Schaltzeiten erforderlich.

Schaltzeit: 1

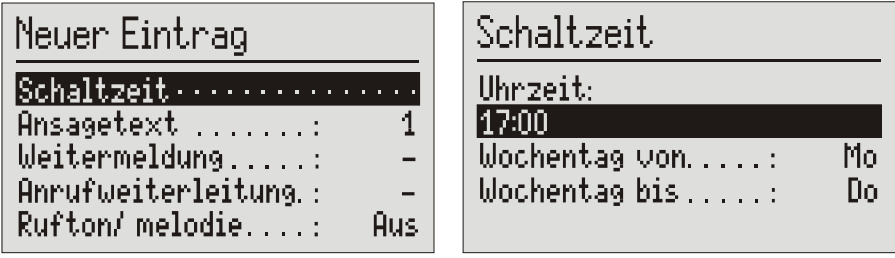

Schaltzeit: 2

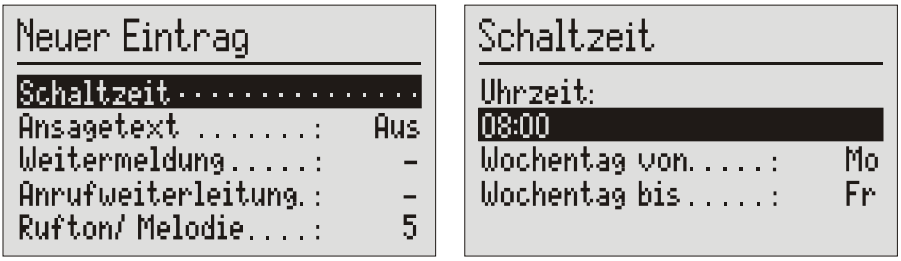

Schaltzeit: 3

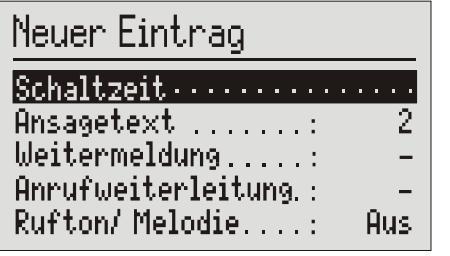

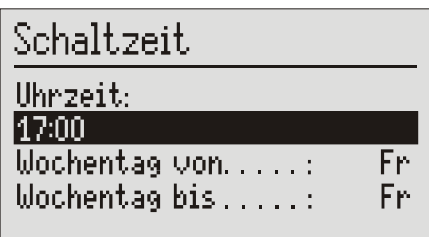

### Einschalten der Zeitsteuerung

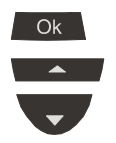

Mit Ok und den Steuertasten (aufwärts/abwärts) Termin/Zeitsteuerungsmenü öffnen und "Zeitsteuerung" markieren.

Die Anzeige wechselt und zeigt das Termin/Zeitsteuerungsmenü.

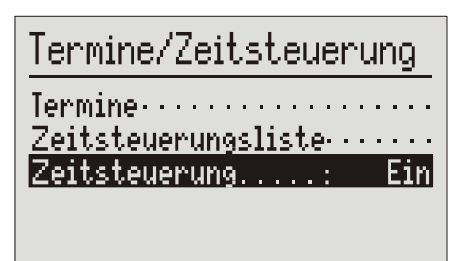

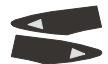

Mit den Steuertasten (links/rechts) kann zwischen ein und aus umgeschaltet werden.

Die Anzeige wechselt zwischen ein und aus.

Zum Bestätigen Ok drücken. Die Anzeige hört auf zu blinken.

In der Anzeige erscheint ein Uhrensymbol zur Signalisierung der aktivierten Zeitsteuerung.

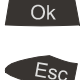

Zum Beenden der Eingabe Esc mehrfach drücken.

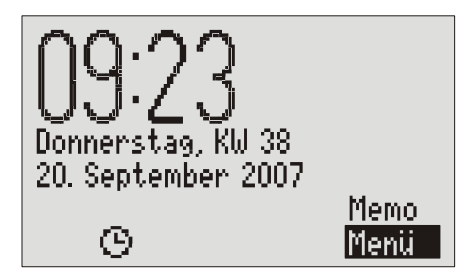

# Information & Service

In diesem Bereich können Sie die Gesprächskosten überwachen, die Anzahl der ankommenden und abgehenden Telefonate einsehen, das Telefonbuch löschen oder das Gerät durch die Grundeinstellung in den Auslieferzustand bringen. Des Weiteren können Sie Informationen über die aktuelle Firmware und installierte Sprachen einsehen.

### Auswahlmöglichkeiten

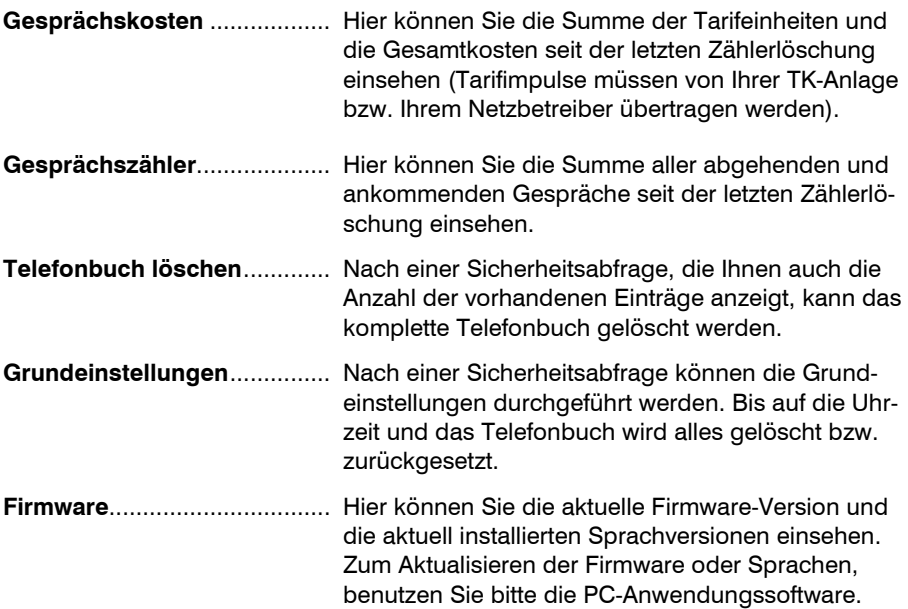

# Information & Servicemenü

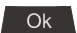

Ok drücken. The South of the Anzeige erscheint das Hauptmenü.

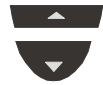

Mit den Steuertasten (aufwärts/abwärts) "Information & Service" suchen.

#### Information & Service

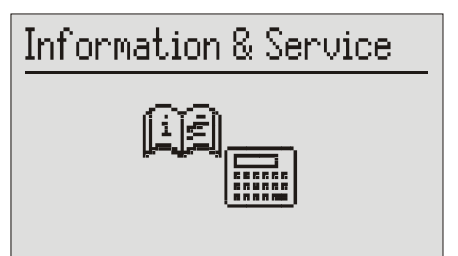

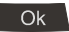

Ok drücken. Das Information & Servicemenü erscheint in der Anzeige.

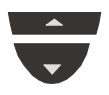

Mit den Steuertasten (aufwärts/abwärts) gewünschte Rubrik markieren.

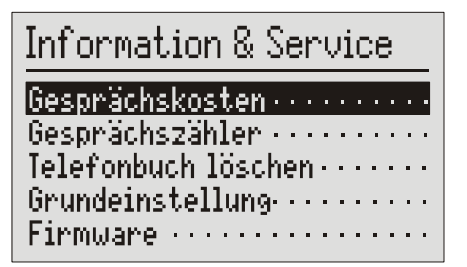

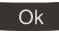

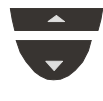

Mit den Steuertasten (aufwärts/abwärts) weitere Auswahl treffen.

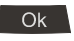

Zum Übernehmen der Auswahl Ok drücken.

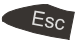

Zum Verlassen des Menüs Esc mehrfach drücken.

Ok drücken. Die Anzeige wechselt in die ausgewählte Rubrik z.B. "Gesprächskosten".

Die gewünschte Option wird ausgeführt.

In der Anzeige erscheint wieder der Ausgangszustand.

# Einstellungen

# Einstellmöglichkeiten

#### Allgemein

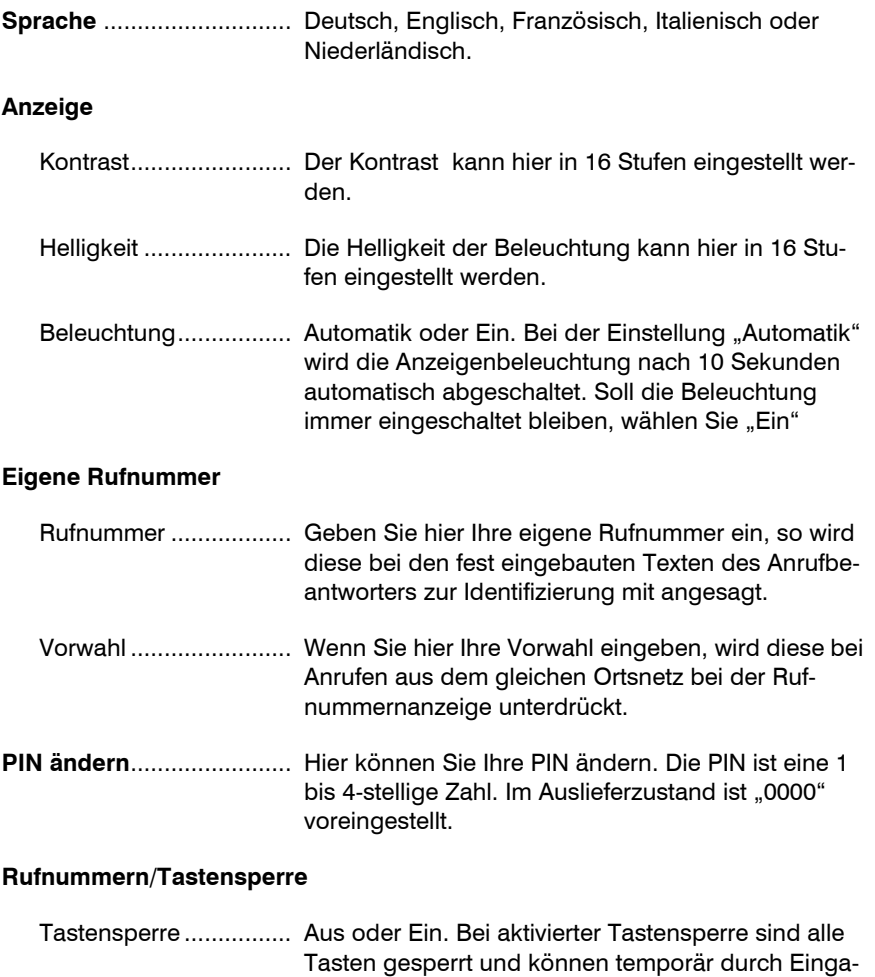

Ziffernblocksperre ........ Aus oder Ein. Bei aktivierter Ziffernblocksperre kann über die Zifferntasten nicht mehr gewählt werden.

be der PIN freigeschaltet werden.

#### Einstellungen Telefonbuchsperre....... Aus oder Ein. Bei aktivierter Telefonbuchsperre kann das Telefonbuch nicht geöffnet werden. Gesperrte Nummern .... Hier können bis zu 10 Rufnummern oder Rufnummerngruppen für die Wahl gesperrt werden. Möchten Sie z.B. alle Auslandsgespräche sperren dann geben Sie als Rufnummer "00" ein. Ausnahmenummern..... Hier können bis zu 10 Ausnahmen eingeben werden. Haben Sie z.B. alle Auslandsnummern gesperrt und wollen aber Niederlande ausnehmen, dann geben Sie als Rufnummer "0031" ein.

#### Uhr

#### Uhrzeit, Datum

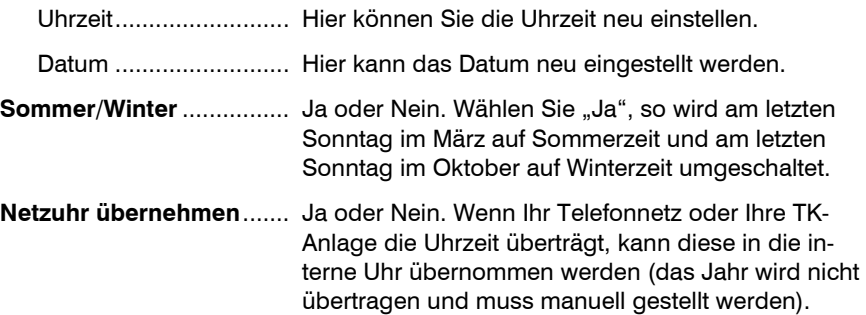

#### Telefon

#### Ruftöne

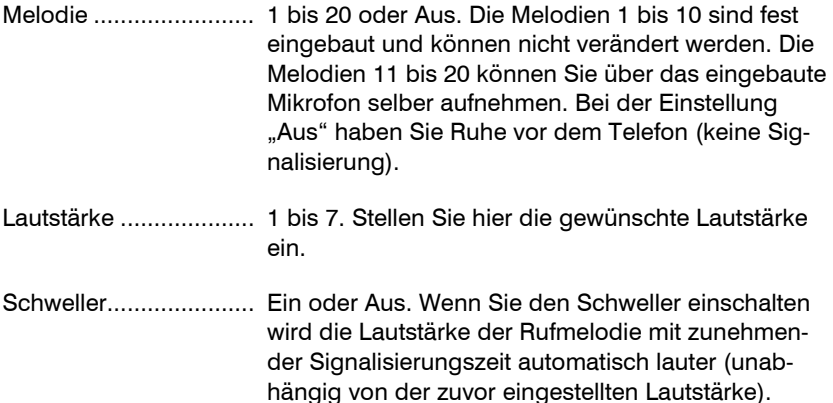

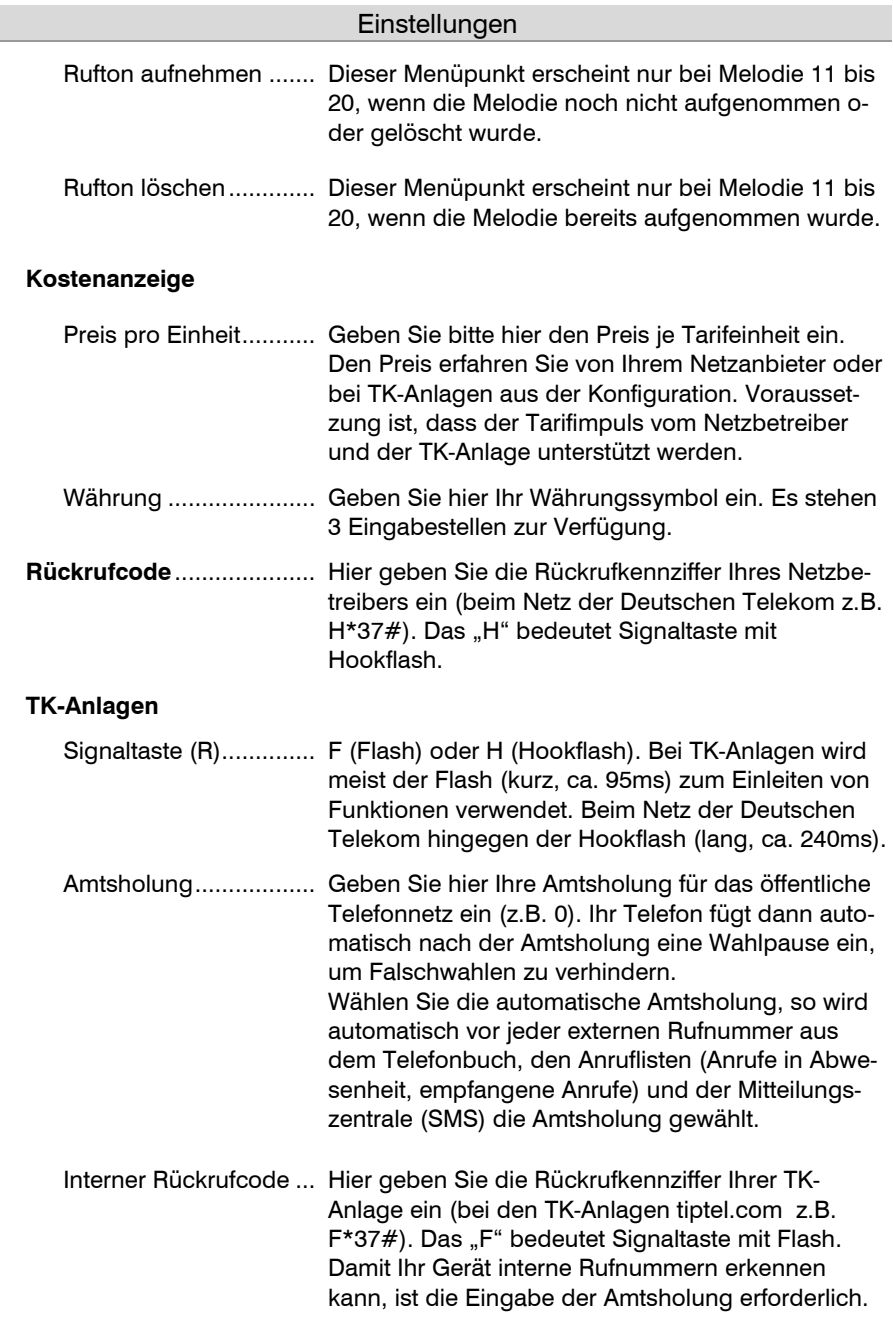

### Einstellungen

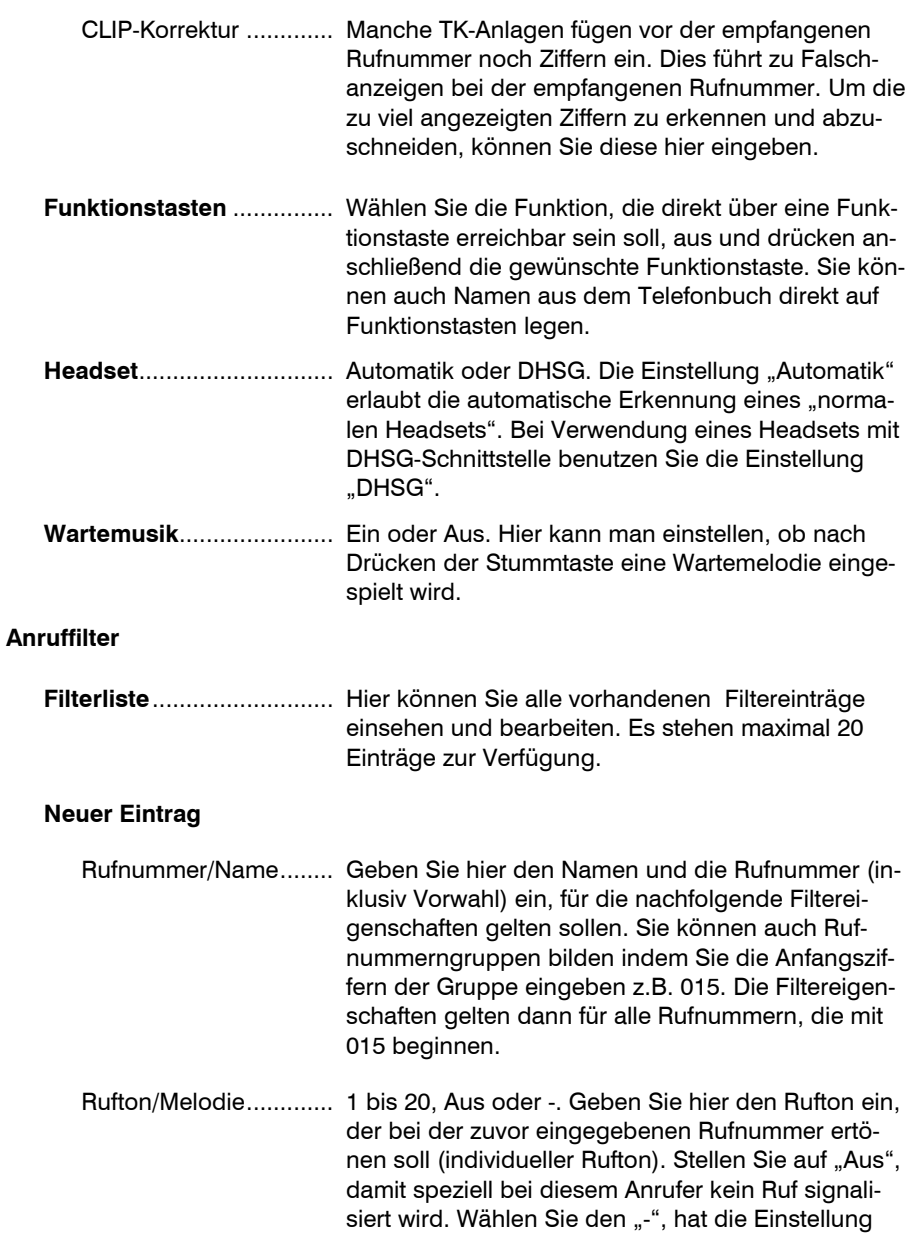

keinen Einfluss.

#### **Einstellungen**

Anrufbeantworter ......... 1 bis 3, Aus oder -. Um den Anrufbeantworter für diesen speziellen Anrufer zu aktivieren, geben Sie bitte die gewünschte Ansage ein. Stellen Sie auf "Aus", um den Anrufbeantworter speziell für diesen Anrufer auszuschalten. Wählen Sie den "-", hat die Einstellung keinen Einfluss.

#### Anrufe ohne Rufnummer

Rufton/Melodie............. 1 bis 20, Aus oder -. Geben Sie hier den Rufton ein, der bei Anrufen ohne Rufnummernübertragung ertönen soll. Stellen Sie auf "Aus", damit speziell bei diesen Anrufern kein Ruf signalisiert wird. Wählen Sie den "-", hat die Einstellung keinen Einfluss.

Anrufbeantworter ......... 1 bis 3, Aus oder -. Um den Anrufbeantworter für diese speziellen Anrufer zu aktivieren, geben Sie bitte die gewünschte Ansage ein. Stellen Sie auf "Aus", um den Anrufbeantworter speziell für diese Anrufer auszuschalten. Wählen Sie den "-", hat die Einstellung keinen Einfluss.

#### Anrufweiterleitung

Rufnummer/Name ........... Geben Sie hier den Namen und die Rufnummer, wohin der Anruf weitergeleitet werden soll, ein. Die Anrufweiterleitung kann über die Zeitsteuerung aktiviert und deaktiviert werden. Zur manuellen Steuerung können Sie die Anrufweiterleitung auch auf Funktionstasten legen, siehe "Funktionstasten" (Seite 47). Bitte beachten Sie, dass bei manchen Netzen bzw. TK-Anlagen nach der Rufnummer noch eine # eingegeben werden muss.

Einschaltcode .................. Hier können Sie den Code zum Einschalten der Anrufweiterleitung eingeben (die Codes zum Ein- und Ausschalten finden Sie in der Regel in der Bedienungsanleitung Ihres Netzbetreibers bzw. TK-Anlagenherstellers). Beim Netz der "Deutschen Telekom" geben Sie hier z.B. \*21\* ein.

Ausschaltcode.................. Hier können Sie den Code zum Ausschalten der Anrufweiterleitung eingeben. Beim Netz der "Deutschen Telekom" geben Sie hier z.B. #21# ein.

# Einstellmenü

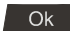

Ok drücken. In der Anzeige erscheint das Hauptmenü.

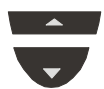

Mit den Steuertasten (aufwärts/abwärts) "Einstellungen" suchen.

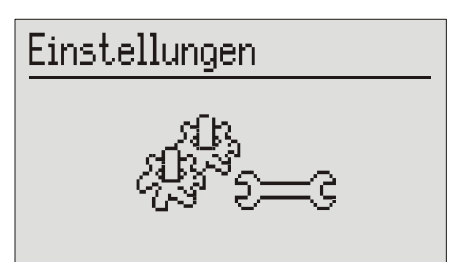

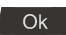

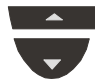

Mit den Steuertasten (aufwärts/abwärts) gewünschte Rubrik markieren.

# Einstellungen

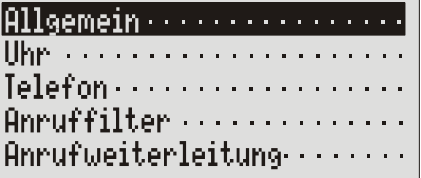

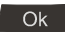

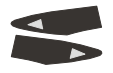

Bei Einstellungen mit festen Auswahllisten z.B. "Sprache", Steuertasten (links/rechts) zur Einstellung verwenden.

Ok drücken. Die Anzeige wechselt in die ausgewählte Rubrik z.B. "Allgemein".

> In der Anzeige erscheinen die verschiedenen Einstellmöglichkeiten. Die Eingabestelle blinkt.

Ok drücken. Das Einstellmenü erscheint in der Anzeige.

#### Einstellungen

#### oder

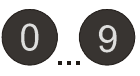

 $\overline{OK}$ 

 $Es<sub>c</sub>$ 

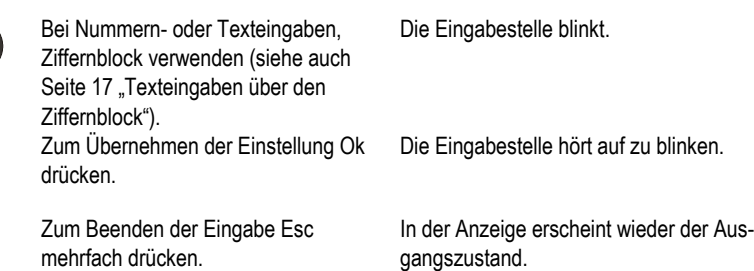

# Lautstärke einstellen

Die Lautstärke kann im Grundzustand des Gerätes eingestellt werden. Bei abgehobenem Hörer ändert sich die Hörerlautstärke, während der Rufsignalisierung ändert sich die Lautstärke der Rufton-Melodie.

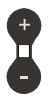

Mit Plus/Minus Lautstärke verstellen. Der Lautstärkebalken zeigt die aktuelle Einstellung.

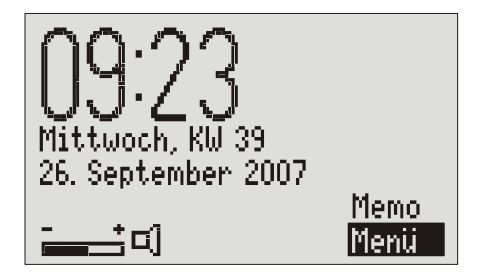

# Anrufbeantworter

Ihr Telefon beinhaltet einen komfortablen Anrufbeantworter mit 3 Ansagen, Fernbedienung und Nachrichtenweitermeldung.

# Einstellmöglichkeiten für den Anrufbeantworter

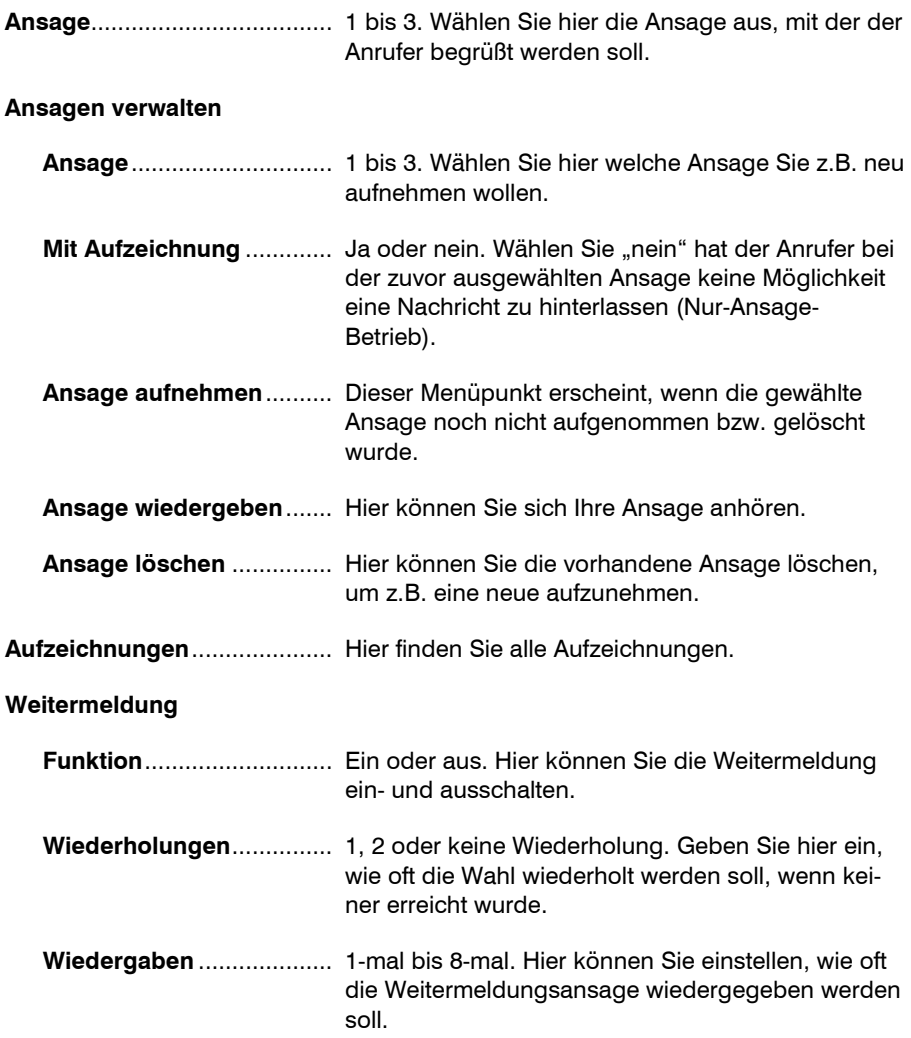

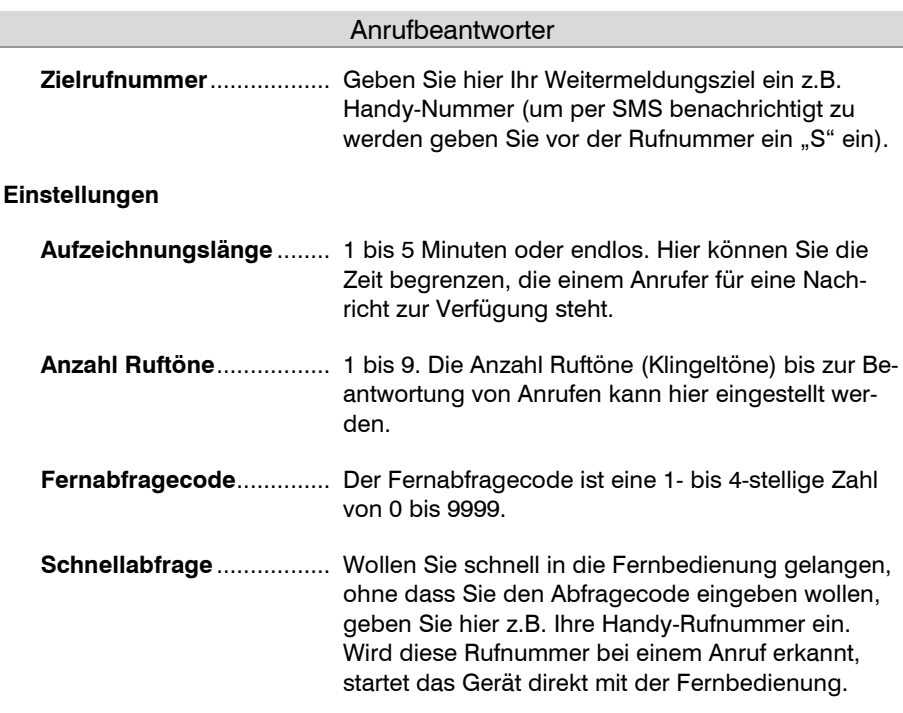

### Ansagen

Ihr Telefon verfügt über 3 individuelle Ansagen (Ansage 1-3). Die Ansagen können im Menü oder über die Zeitsteuerung umgeschaltet werden. Es wird zwischen zwei Betriebsarten unterschieden. Ansagen mit und ohne Aufzeichnungsmöglichkeit. Bei einer Ansage mit Aufzeichnungsmöglichkeit kann der Anrufer nach der Ansage eine Nachricht hinterlassen. Bei einer Ansage ohne Aufzeichnungsmöglichkeit (Nur-Ansage-Betrieb) wird der Anrufer nur informiert, ohne Möglichkeit eine Nachricht zu hinterlassen.

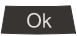

Ok drücken. In der Anzeige erscheint das Hauptmenü.

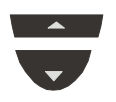

Mit den Steuertasten (aufwärts/abwärts) "Anrufbeantworter" suchen.

#### Anrufbeantworter

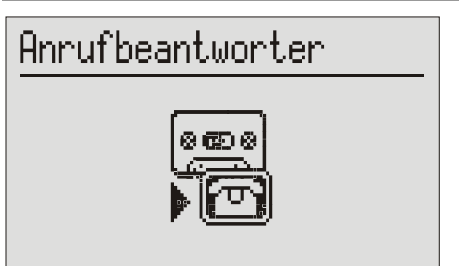

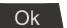

# Anrufbeantworter

Ansage............ Ansagen verwalten ........ Aufzeichnungen · · · · · · Weitermeldung . . . . . . . Einstellungen ........

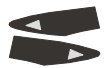

Mit den Steuertasten (links/rechts) die Ansage einstellen, die der Anrufer hören soll.

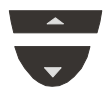

Mit den Steuertasten (aufwärts/abwärts) "Ansagen verwalten" aussuchen.

 $OK$ 

# Ansagen verwalten

Ansage ........... 1 Mit Aufzeichnung... Ja Ansage aufnehmen .....

Mit den Steuertasten (aufwärts/abwärts) gewünschte Option aussuchen.

Ok drücken. Die Anzeige wechselt und zeigt das Anrufbeantwortermenü.

Die Ansage wechselt zwischen 1, 2 und 3.

Ok drücken. Es erscheint das Ansagemenü.

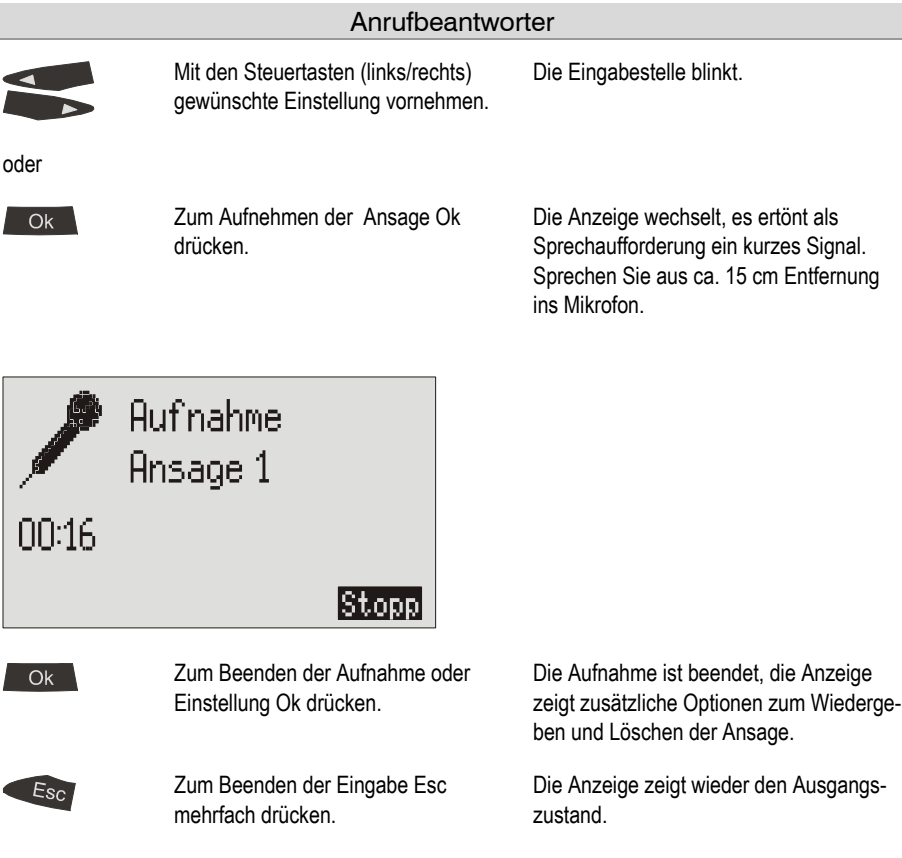

Wenn keine individuelle Ansage aufgenommen wurde, hört der Anrufer einen fest eingebauten Text.

# Aufzeichnungen

Ihr Telefon kann bis zu 50 Aufzeichnungen speichern und verwalten. Liegen neue, noch nicht abgehörte Aufzeichnungen vor, blinkt die Taste "Anrufbeantworter".

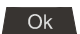

Ok drücken. In der Anzeige erscheint das Hauptmenü.

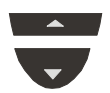

Mit den Steuertasten (aufwärts/abwärts) "Anrufbeantworter" suchen.

#### Anrufbeantworter

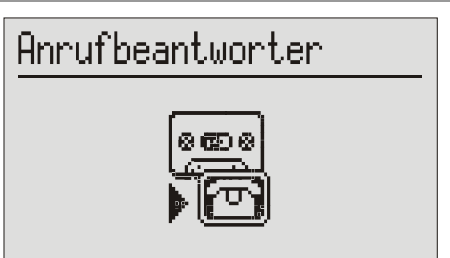

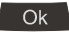

Ok drücken. Die Anzeige wechselt und zeigt das Anrufbeantwortermenü.

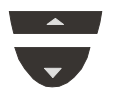

Mit den Steuertasten (aufwärts/abwärts) "Aufzeichnungen" aussuchen.

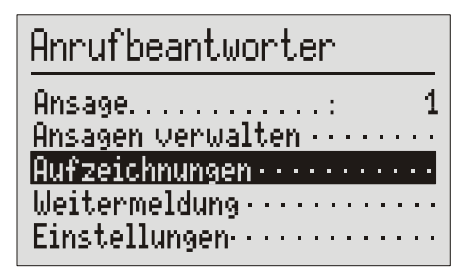

 $Q_{\mathbf{k}}$ 

Ok drücken. In der Anzeige erscheint die Aufzeichnungsliste. Die Markierung steht auf der ersten, neuen Aufzeichnung.

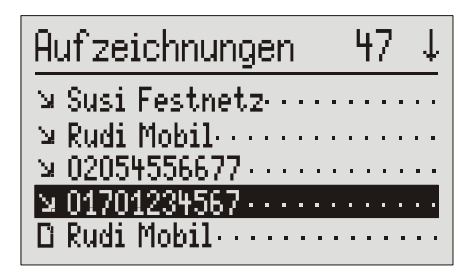

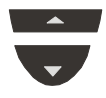

Mit den Steuertasten (aufwärts/abwärts) gewünschte Aufzeichnung, die Sie abhören oder löschen wollen, selektieren.

#### Anrufbeantworter

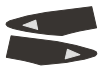

Del

 $\Gamma$ 

Ok

Zur Anzeige von Datum und Uhrzeit Steuertasten (links/rechts) benutzen.

Mit Del die selektierte Aufzeichnung löschen.

2 Sek Zum Löschen aller Aufzeichnungen Del zwei Sekunden drücken und halten.

> Mit Ok die selektierte Aufzeichnung wiedergeben.

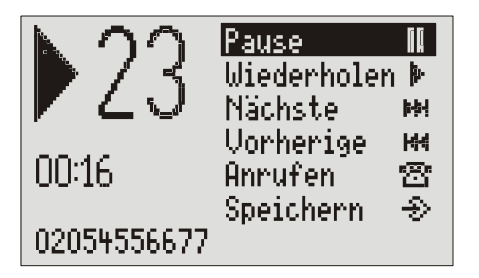

len.

Datum und Uhrzeit der selektierten Aufzeichnung werden alternativ angezeigt.

Die Aufzeichnung wird gelöscht.

Alle Aufzeichnungen werden gelöscht.

Die Anzeige wechselt und zeigt die Wiedergabe.

Pause, um die Wiedergabe zu unterbrechen. Weiter, um nach der Pause fortzusetzen. Start, um nach einer Pause die Aufzeichnung von vorne zu beginnen. Wiederholen, um während der Wiedergabe die letzten 3 Sekunden zu wiederholen. Nächste und Vorherige, um zwischen den Aufzeichnungen zu springen.

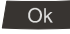

Zum Übernehmen der Optionen Ok drücken.

Mit den Steuertasten (aufwärts/abwärts) gewünschte Option auswäh-

Zu den Wiedergabeoptionen besteht noch die Möglichkeit den Teilnehmer direkt anzurufen oder die Nummer ins Telefonbuch zu übernehmen.

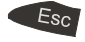

Zum Beenden der Wiedergabe Esc mehrfach drücken.

Die Anzeige zeigt wieder den Ausgangszustand.

**S** Mit den Plus/Minus-Tasten können Sie auch während der Wiedergabe die Lautstärke verändern.

### Nachrichtenweitermeldung

Bei der Nachrichtenweitermeldung wählt Ihr Telefon nach jeder neuen Aufzeichnung auf dem Anrufbeantworter die eingespeicherte Rufnummer an. Meldet sich der Teilnehmer, so hört er die Ansage:

"Automatischer Anruf, ..x..Aufzeichnungen, bitte fernabfragen, ich wiederhole..." oder, wenn Sie Ihre eigene Rufnummer als Identifikation auch eingegeben haben, "automatischer Anruf vom Teilnehmer ...(eigene Rufnummer), ..x..Aufzeichnungen, bitte fernabfragen, ich wiederhole.

Während der Ansage besteht die Möglichkeit, die Fernabfrage der aufgezeichneten Nachricht(en) zu beginnen. Gehen Sie dabei wie unter "Durchführen der Fernbedienung" beschrieben vor ( \* Code #).

Ist die Zielrufnummer besetzt oder konnte niemand erreicht werden, wird die Wahl nach 5 Minuten wiederholt. Je nach Einstellung führt das Gerät eine, zwei oder keine Wiederholung aus.

Sie können sich auch per SMS über neue Nachrichten informieren lassen. Geben Sie dann einfach vor der Zielrufnummer ein "S" ein. Ihr Gerät muss dann natürlich für Kurzmitteilungen eingerichtet sein, siehe Kapitel "Kurzmitteilungen (SMS)".

> Anrufbeantwortermenü, wie unter "Ansagen" und "Aufzeichnungen" beschrieben, öffnen.

Die Anzeige zeigt das Anrufbeantwortermenü.

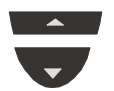

Mit den Steuertasten (aufwärts/abwärts) "Weitermeldung" aussuchen.

# Anrufbeantworter Ansage ...........  $\mathsf{Ansa}$ en verwalten  $\cdots$

Aufzeichnungen · · · · · · Weitermeldung...... Einstellungen (1999)

Ok

Ok drücken. Es erscheint das Weitermeldungsmenü .

#### Anrufbeantworter

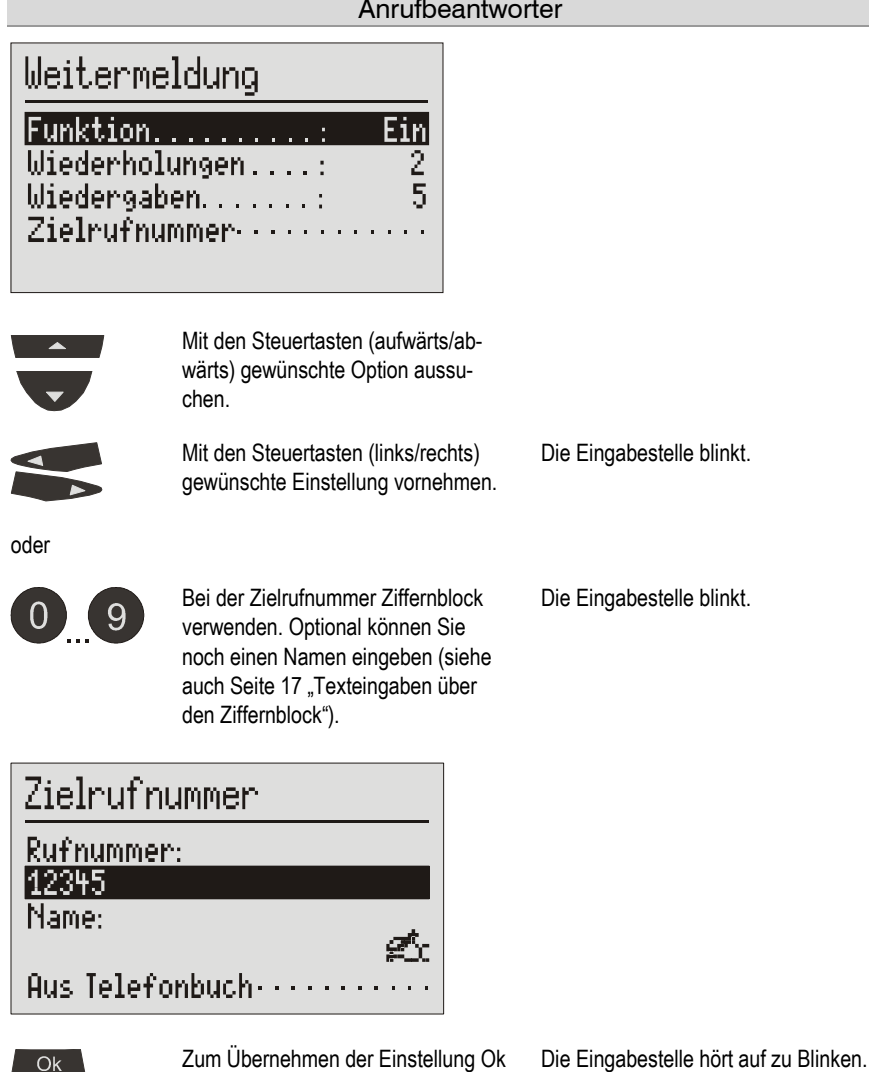

Die Anzeige zeigt wieder den Ausgangs-

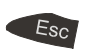

Zum Beenden der Eingabe Esc mehrfach drücken.

drücken.

zustand.

Während einer laufenden Nachrichtenweitermeldung blinkt das Symbol für die Nachrichtenweitermeldung.

# **Einstellungen**

Maximale Aufzeichnungslänge, Anzahl der Ruftöne bis zur Beantwortung, Fernabfragecode und die Rufnummer für die Schnellabfrage können eingestellt werden, siehe Kapitel "Einstellmöglichkeiten für den Anrufbeantworter" (Seite 51).

> Anrufbeantwortermenü, wie unter "Ansagen" und "Aufzeichnungen" beschrieben, öffnen.

Die Anzeige zeigt das Anrufbeantwortermenü.

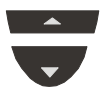

Mit den Steuertasten (aufwärts/abwärts) "Einstellungen" aussuchen.

Anrufbeantworter Ansage........... 1 Ansagen verwalten .. Aufzeichnungen . . . . Weitermeldung....... |Einstellungen-------

Ok

Ok drücken. Es erscheinen die Einstellungen für den Anrufbeantworter.

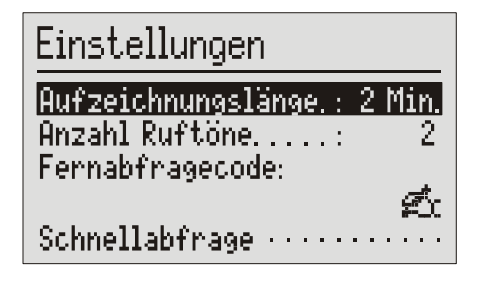

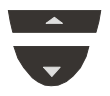

Mit den Steuertasten (aufwärts/abwärts) gewünschte Option aussuchen.

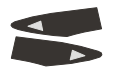

Mit den Steuertasten (links/rechts) gewünschte Einstellung vornehmen. Die Eingabestelle blinkt.

oder

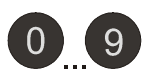

Bei dem Fernabfragecode bzw. bei der Schnellabfrage den Ziffernblock zur Eingabe verwenden. Optional können Sie bei der Schnellabfrage einen Namen eingeben (siehe auch Seite 17 "Texteingaben über den Ziffernblock").

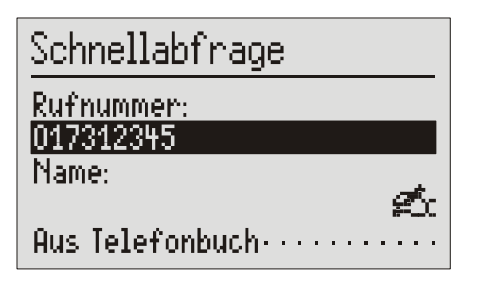

drücken.

Die Eingabestelle blinkt, die eingegebenen Ziffern und Buchstaben werden angezeigt.

Die Eingabestelle hört auf zu Blinken.

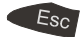

Ok .

Zum Beenden der Eingabe Esc mehrfach drücken.

Zum Übernehmen der Einstellung Ok

Die Anzeige zeigt wieder den Ausgangszustand.

# Einschalten des Anrufbeantworters

Eingehende Nachrichten können mitgehört werden. Die Lautstärke können Sie mit den Plus/Minus-Tasten verändern. Das Gespräch kann jederzeit durch Abheben des Hörers oder Drücken der Lautsprecher-Taste persönlich übernommen werden.

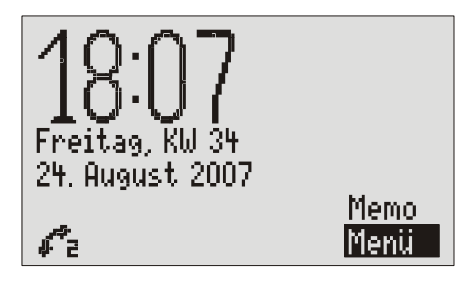

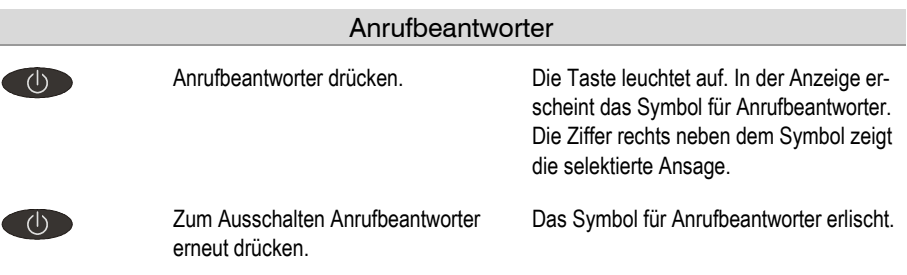

 Achten Sie darauf, dass genügend Aufnahmespeicher zur Verfügung steht. Gegebenenfalls einzelne oder alle Aufzeichnungen löschen. Ist die Speicherkapazität erschöpft, werden keine weiteren Anrufe mehr beantwortet.

# Mitschneiden/Personal-Info (Memo)

Während des Gesprächszustands können Sie über die Mitschneidefunktion den Inhalt eines Telefonats aufzeichnen.

Im Grundzustand können Sie mit der Memo-Funktion persönliche Informationen über das eingebaute Mikrofon aufnehmen.

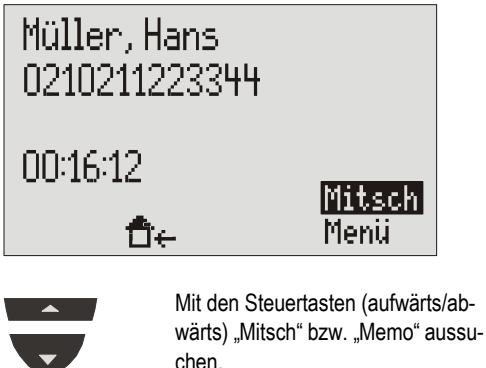

Ok -

Im Gesprächszustand steht "Mitschneiden" und im Grundzustand "Memo" zur Verfügung.

Ok drücken. "Mitsch" beginnt zu blinken und signalisiert eine laufende Aufnahme. Bei einer Personal-Info (Memo) wechselt die Anzeige.

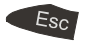

Zum Beenden der Aufnahme Esc drücken.

Die Anzeige hört auf zu blinken, die Aufnahme ist beendet.

**E** Ein Mitschnitt bzw. Memo wird wie eine reguläre Aufzeichnung gespeichert und kann jederzeit, wie unter "Aufzeichnungen" (Seite 54) beschrieben, abgehört werden.

# Fernbedienung des Anrufbeantworters

Sie können Ihr Telefon weltweit über die Zifferntasten eines tonwahlfähigen (MFV) Telefons fernbedienen. Um die Fernbedienung durchzuführen, benötigen Sie Ihren persönlichen Fernabfragecode. Den Fernabfragecode können Sie, wie unter "Einstellungen" (Seite 59) beschrieben, individuell einstellen.

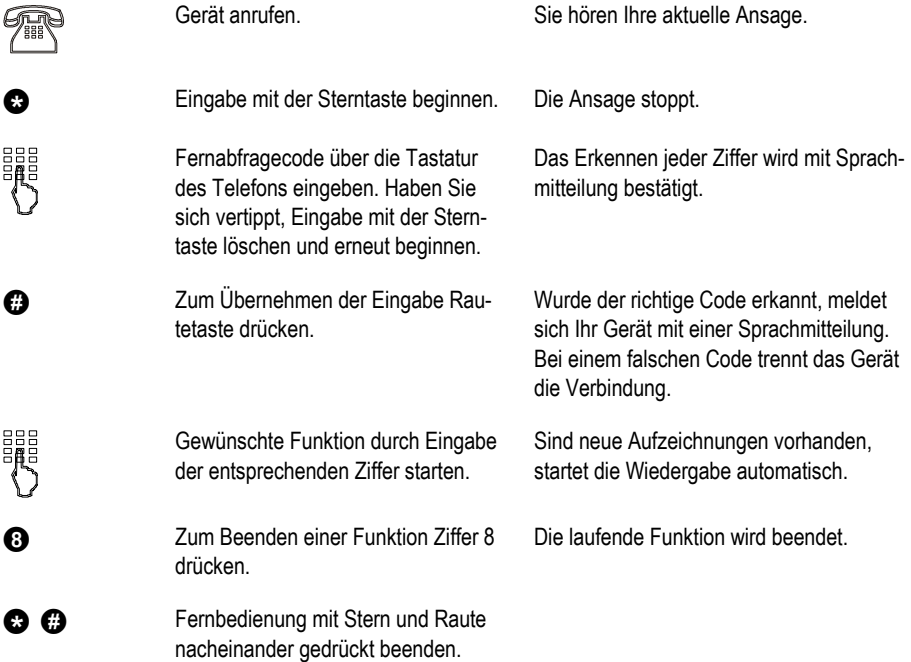

G<sup>er</sup> Jeweils 180 Sekunden nach der letzten Tasteneingabe fragt Ihr Telefon mit der Sprachmitteilung "Bitte quittieren", ob Sie noch an der Leitung sind. Diese Quittieranforderung müssen Sie durch Drücken einer beliebigen Taste innerhalb von 8 Sekunden beantworten, sonst trennt das Gerät die Verbindung.

#### Funktion Fernabfrage der Aufzeichnungen

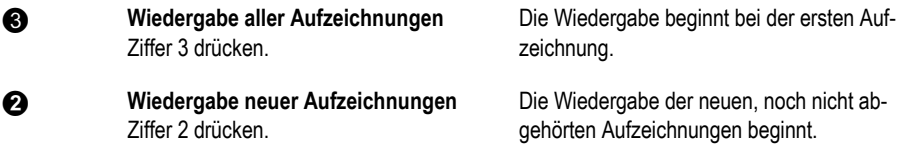

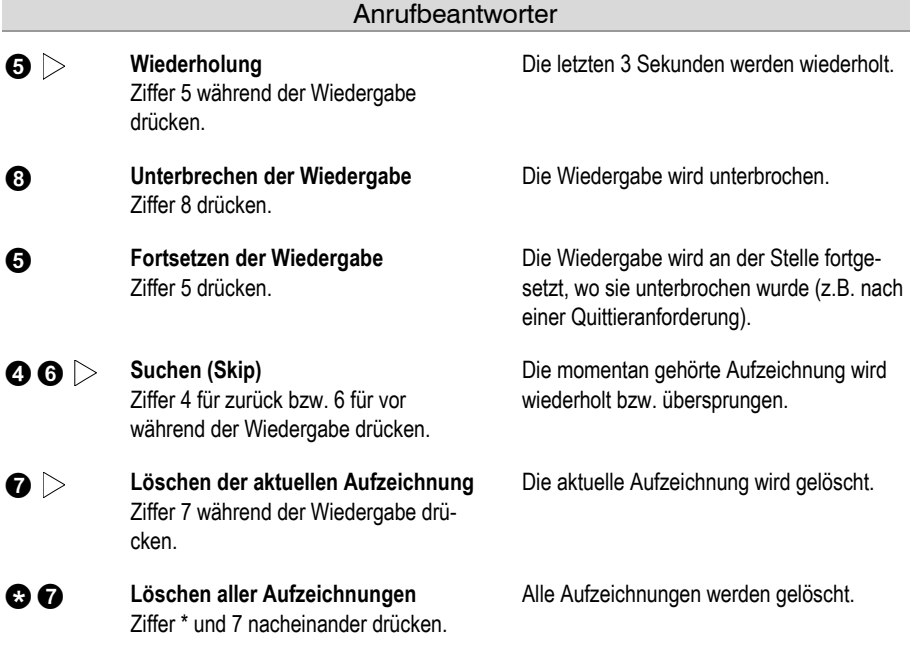

#### Funktion Raumüberwachung

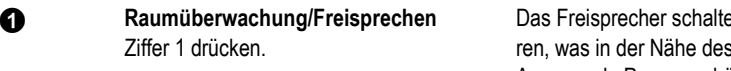

et sich ein, Sie hös Telefon passiert. Anwesende Personen hören Sie aus dem Lautsprecher.

#### Funktion Fernumschaltvorgänge

Ansage 1 ... 3 drücken.

 $\mathbf{0}$ ... $\mathbf{0}$ 

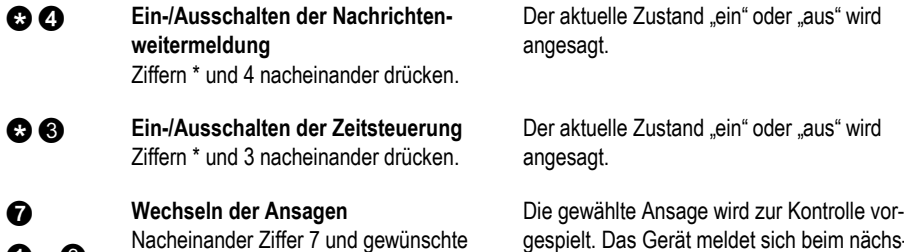

gespielt. Das Gerät meldet sich beim nächsten Anrufer mit dieser Ansage.

#### Funktion Fernändern der Ansagen

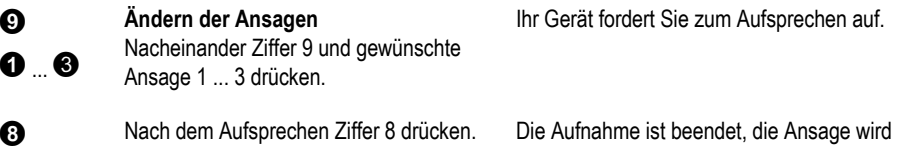

zur Kontrolle wiedergegeben.

 Nach dem Wechseln oder Ändern der Ansage wird diese zur Kontrolle noch einmal wiedergegeben. Danach fragt das Gerät mit der Sprachmitteilung "Bitte quittieren", ob sie noch an der Leitung sind. Diese Quittieranforderung müssen Sie durch Drücken einer beliebigen Taste innerhalb von 8 Sekunden beantworten, sonst trennt das Gerät die Verbindung

#### Funktion Fernaktivieren der Anrufweiterleitung

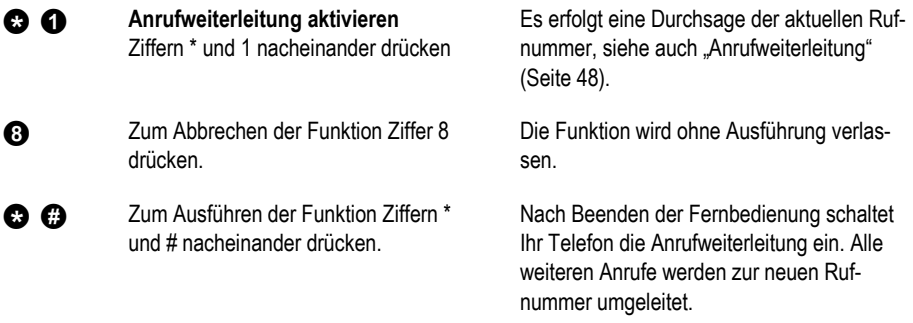

#### Fernausschalten des Anrufbeantworters

**a O** Ausschalten des Anrufbeantworters Ziffern \* und 0 nacheinander drücken.

Ihr Telefon trennt die Verbindung und nimmt keine weiteren Anrufe mehr entgegen.

#### Ferneinschalten des Anrufbeantworters

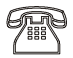

Fernabfragecode über die Tastatur des Telefons eingeben. Eingabe mit \* beginnen und mit # übernehmen.

Gerät anrufen. Nach 50 Sekunden meldet sich das Telefon mit einem Signalton.

> Die Ansage wird zur Kontrolle vorgespielt. Das Gerät ist fernbedienbar (z.B. für das Aufsprechen einer neuen Ansage). Nach Verlassen der Funktion nimmt Ihr Telefon Anrufe automatisch entgegen.

# Wählen über den PC

Ihr Telefon unterstützt CTI (Computer Telephony Integration). Zu dem für die Anwendungssoftware erforderlichen USB-Treiber muss noch der CTI-Treiber installiert werden. Der Treiber und die Installationsanweisung befinden sich auf der beigelegten CD ab V1.12 oder auf der Homepage im Downloadbereich.

### Wählen aus der Anwendung

Sie können aus der PC-Anwendung (z.B. Outlook) eine Verbindung aufbauen und das Gespräch über Ihr Telefon führen. Wählen Sie hierzu bei den Wähloptionen das Gerät "Tiptel" aus. Wo Sie die Einstelloption finden, kann von Anwendung zu Anwendung unterschiedlich sein. Bei Fragen schauen Sie bitte in die Onlinehilfe des PC-Anwendungsprogramms. Stellen Sie sicher, dass das USB-Kabel ordnungsgemäß eingesteckt ist.

Folgende Funktionen werden von Ihrem Gerät unterstützt:

- Verbindung aufbauen / Wählen mögliche Zeichen  $0...9$ ,  $*$  und  $#$ ! fügt eine Signaltaste (R) ein , fügt eine Wahlpause ein.
- Verbindung trennen.
- Anruf annehmen.
- Rufsignalisierung und Übertragung der Rufnummer des Anrufers (Clip).
- Übertragung des Anrufernamen wenn er aus einem Telefonbucheintrag bekannt ist oder vom Netz übermittelt wurde.
- Mitteilung über eine besetzte Leitung.
- Bitte achten Sie darauf, dass nur ein Programm jeweils auf das Telefon zugreifen kann. Gegebenenfalls ist das andere Programm vorher zu schließen.

### Wählen über AT-Befehle

Wenn Sie eine eigene Anwendung für den PC schreiben wollen sind folgende Punkte zu beachten:

- Übertragungsparameter: 230400 Baud, 8 Bit, keine Parität, 1 Stoppbit, keine Datenflusskontrolle (flow control).
- Folgende Kommandos werden unterstützt: ATD Verbindung aufbauen z.B. ATD12345 (Rufnummer 12345 wird gewählt) ATH Verbindung trennen ATA Anruf annehmen
- Korrekt empfangene Befehle werden vom Gerät mit OK quittiert
- AT-Befehle müssen als Großbuchstaben und ohne Leerzeichen gesendet werden.
- Folgende Meldungen können vom Gerät gesendet werden:

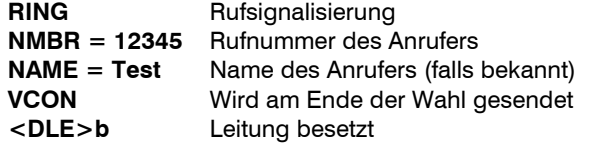

- Alle Meldungen außer "Leitung besetzt" haben folgendes Format: <CR><LF><Meldung><CR><LF>
- Bitte beachten Sie, dass es sich bei den Ausdrücken <DLE> (Strg P), <CR> (Strg M) und <LF> (Strg J) um Steuerzeichen handelt.

# Anhang

# Service

Sie haben ein modernes Produkt der Tiptel.com GmbH Business Solutions erworben, welches in Ratingen bei Düsseldorf entwickelt und hergestellt wurde. Die hochmoderne Fertigung sichert gleich bleibend höchste Qualität. Dies bestätigt die Zertifizierung nach DIN EN ISO 9001.

Sollten trotzdem einmal Probleme auftreten oder haben Sie Fragen zur Bedienung des Gerätes, wenden Sie sich bitte an Ihren Fachhändler. Dieser ist innerhalb der Garantiezeit Ihr Ansprechpartner. Die Tiptel.com GmbH Business Solutions hat für den technischen Support des Fachhandels eine spezielle Rufnummer eingerichtet, so dass dieser Sie qualifiziert beraten kann.

Sollte Ihnen Ihr Händler nicht weiterhelfen, können Sie sich auch direkt an die Tiptel.com GmbH Business Solutions wenden. Erste Informationen erhalten Sie auf unseren unten genannten Internetseiten. Außerdem erreichen Sie die erfahrenen Mitarbeiter unseres technischen Supports telefonisch während der angegebenen Zeiten:

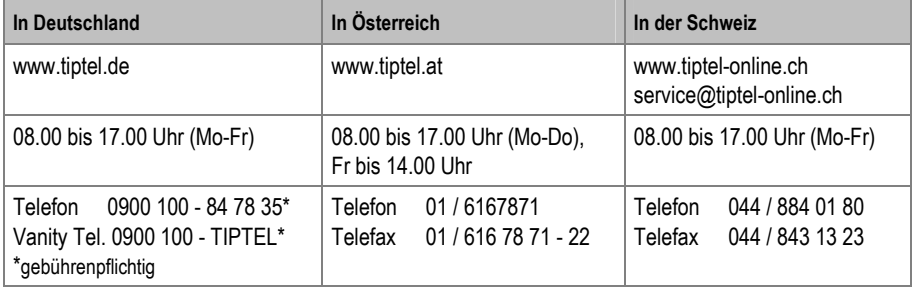

Fragen zum Telefonanschluss bzw. zu Ihrem DSL-Anschluss richten Sie bitte an Ihren Netzbetreiber.

### Gewährleistung

Ihre Ansprechstelle für Leistungen aus Gewährleistungsverpflichtungen ist der Fachhändler, bei dem Sie das Gerät erworben haben.

Die Tiptel.com GmbH Business Solutions leistet für Material und Herstellung der Telefonanlage eine Gewährleistung von 2 Jahren ab der Übergabe.

Dem Käufer steht im Mangelfall zunächst nur das Recht auf Nacherfüllung zu. Die Nacherfüllung beinhaltet entweder die Nachbesserung oder die Lieferung eines Ersatzproduktes. Ausgetauschte Geräte oder Teile gehen in das Eigentum des Händlers über.

Bei Fehlschlagen der Nacherfüllung kann der Käufer entweder Minderung des Kaufpreises verlangen oder von dem Vertrag zurücktreten.

Der Käufer hat festgestellte Mängel dem Händler unverzüglich mitzuteilen. Der Nachweis des Gewährleistungsanspruchs ist durch eine ordnungsgemäße Kaufbestätigung (Kaufbeleg, ggf. Rechnung) zu erbringen.

Der Gewährleistungsanspruch erlischt, wenn durch den Käufer oder nicht autorisierte Dritte in das Gerät eingegriffen wird. Schäden, die durch unsachgemäße Behandlung, Bedienung, Aufbewahrung sowie durch höhere Gewalt oder sonstige äußere Einflüsse entstehen, fallen nicht unter die Gewährleistung.

Die Gewährleistung umfasst keine Verbrauchsmaterialien (z. B. Batterien) und Mängel, die den Wert oder die Gebrauchstauglichkeit nur unerheblich beeinträchtigen.

Durch Transport entstandene Schäden sind bei dem Versandunternehmen geltend zu machen.

#### Hinweis zur Abwicklung:

Instandsetzungen erfolgen grundsätzlich nur im Service der Tiptel.com GmbH Business Solutions. Durch unseren 48-Stunden-Instandsetzungsservice erhalten Sie ein Reparaturgerät oder Austauschgerät in der Regel nach 2 Arbeitstagen zuzüglich der üblichen Versandlaufzeiten zurück. Durch eine Gewährleistungsreparatur tritt weder für die ersetzten Teile noch für das Gerät eine Verlängerung der Gewährleistungszeit ein. Diese Gewährleistung ist nicht übertragbar und erlischt, wenn das Gerät in zweite Hand übergeht. Sie erlischt ebenfalls, wenn an dem Gerät von fremder Hand Eingriffe vorgenommen oder die am Gerät befindliche Seriennummer entfernt oder unleserlich gemacht wurde. Das Gerät ist mit einem Gewährleistungssiegel versehen. Bitte achten Sie darauf, dass dieses nicht beschädigt wird, da sonst Ihr Gewährleistungsanspruch ebenfalls erlischt.

#### Anhang

Ergänzend gelten die allgemeinen Geschäftsbedingungen der Tiptel.com GmbH Business Solutions, die für Ihren Händler Vertragsbestandteil sind. Bei einer Beanstandung ist das defekte Produkt mit einer Fehlerbeschreibung und dem Kaufbeleg einzusenden. Zur Garantieabwicklung wenden Sie sich bitte an Ihren Fachhändler oder senden das Gerät direkt an folgende Anschrift:

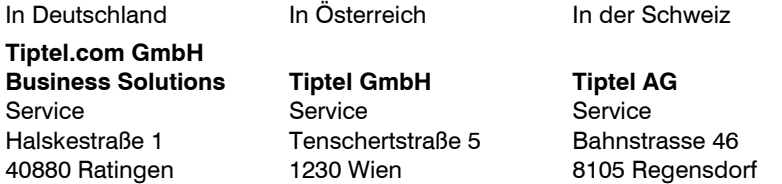

Im Garantiefall erfolgt der Rückversand auf Kosten der Tiptel.com GmbH Business Solutions.

### CE-Zeichen

Dieses Gerät ist nach den europäischen Anforderungen für den Anschluss an das analoge öffentliche Telefonnetz in allen Mitgliedsstaaten der EU zugelassen. Auf Grund technischer Unterschiede in den einzelnen Ländern kann jedoch keine unbegrenzte Garantie für den erfolgreichen Betrieb an jedem Telefonanschluss gegeben werden.

Hiermit erklärt die Tiptel.com GmbH , dass das Gerät alle grundlegenden Anforderungen der europäischen Richtlinie 1999/5/EG erfüllt.

Die Konformität wird durch das CE-Zeichen auf dem Gerät bestätigt. Weitere Details zur Konformitätserklärung finden Sie auf folgender Internet-Adresse:

http://www.tiptel.de

# Umweltverträglichkeit

Bei bestimmungsgemäßem Gebrauch kann kein Kontakt zu gesundheitsgefährdenden Stoffen entstehen. Das Gerät enthält keine Batterien. Die in diesem Gerät verarbeiteten Kunststoffe bestehen aus teilrecyceltem Granulat. Die Verpackungen enthalten keine Kunststoffe. Es wird ausschließlich Karton und Papier aus teilrecyceltem Material verwendet.

Hat Ihr tiptel Telefon ausgedient, nimmt die Tiptel.com GmbH das Gerät kostenlos zurück. Das Gerät wird fachgerecht zerlegt und dem Recycling zugeführt.

# Hilfe bei Problemen

### **Stromausfall**

Bei einem Stromausfall ist ein Notbetrieb möglich. Sie können mit dem Ziffernblock wählen und über den Hörer ein Gespräch führen. Ankommende Gespräche werden durch einen Standardrufton mit fester Lautstärke signalisiert. Die interne Uhr bleibt stehen. Alle Einstellungen bleiben jedoch erhalten, so dass bei Wiederkehr der Netzspannung der alte Zustand wieder eingestellt wird. Sie müssen ggf. die Uhr neu einstellen.

Versuchen Sie bitte zunächst anhand der nachfolgenden Tabelle die Ursache eines Problems einzugrenzen und den Fehler zu beheben.

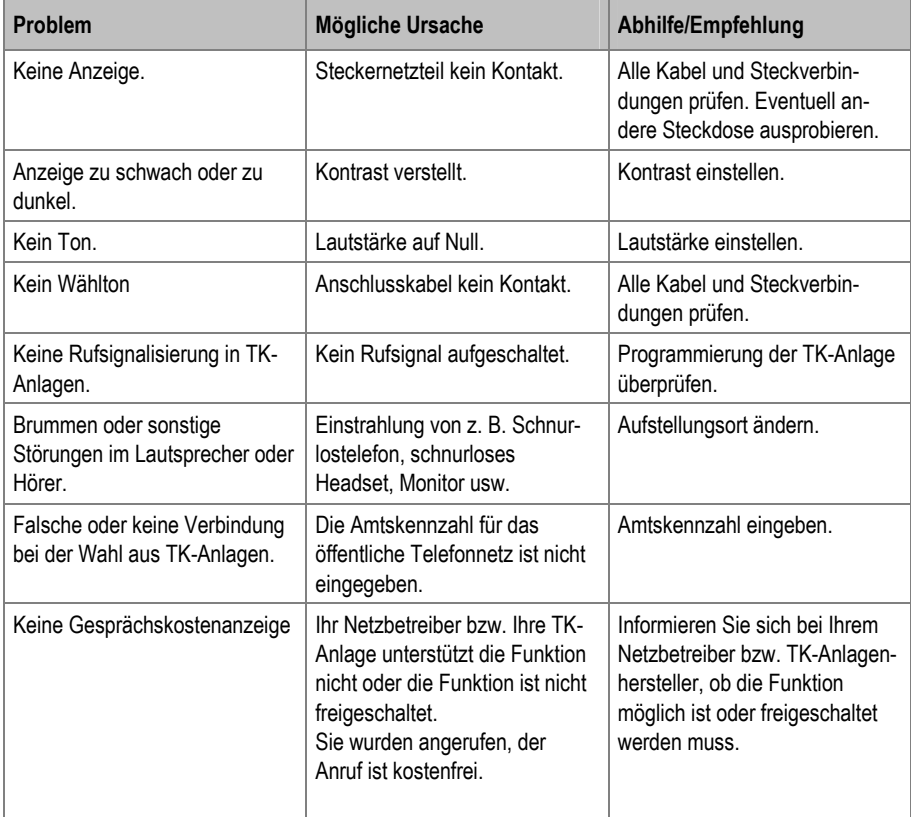

#### Anhang

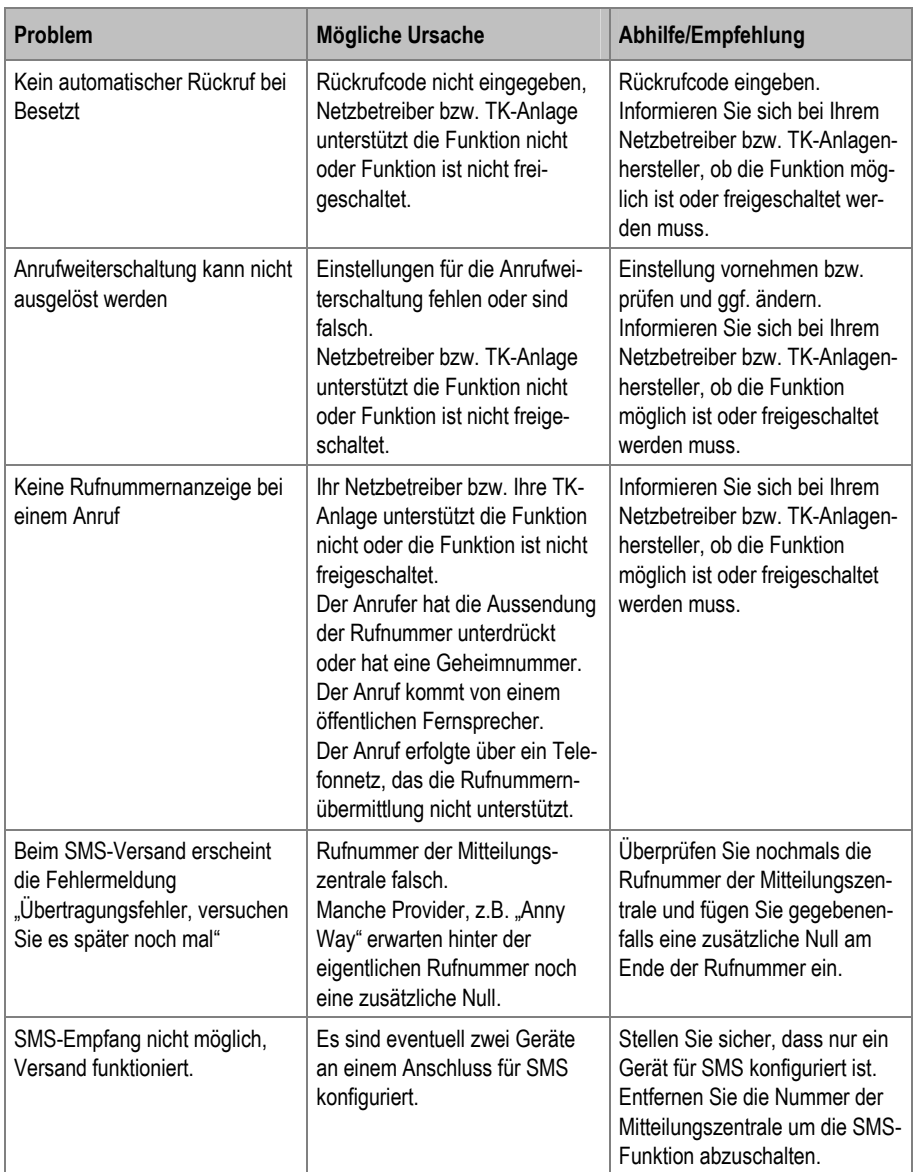

### Auslieferzustand

In der nachfolgenden Liste sehen Sie die Werkseinstellungen Ihres Telefons. Diese Voreinstellungen können Sie individuell ändern. Ein Rücksetzen in den Auslieferzustand kann jederzeit durch Aufrufen des Menüs "Information & Service" durchgeführt werden.

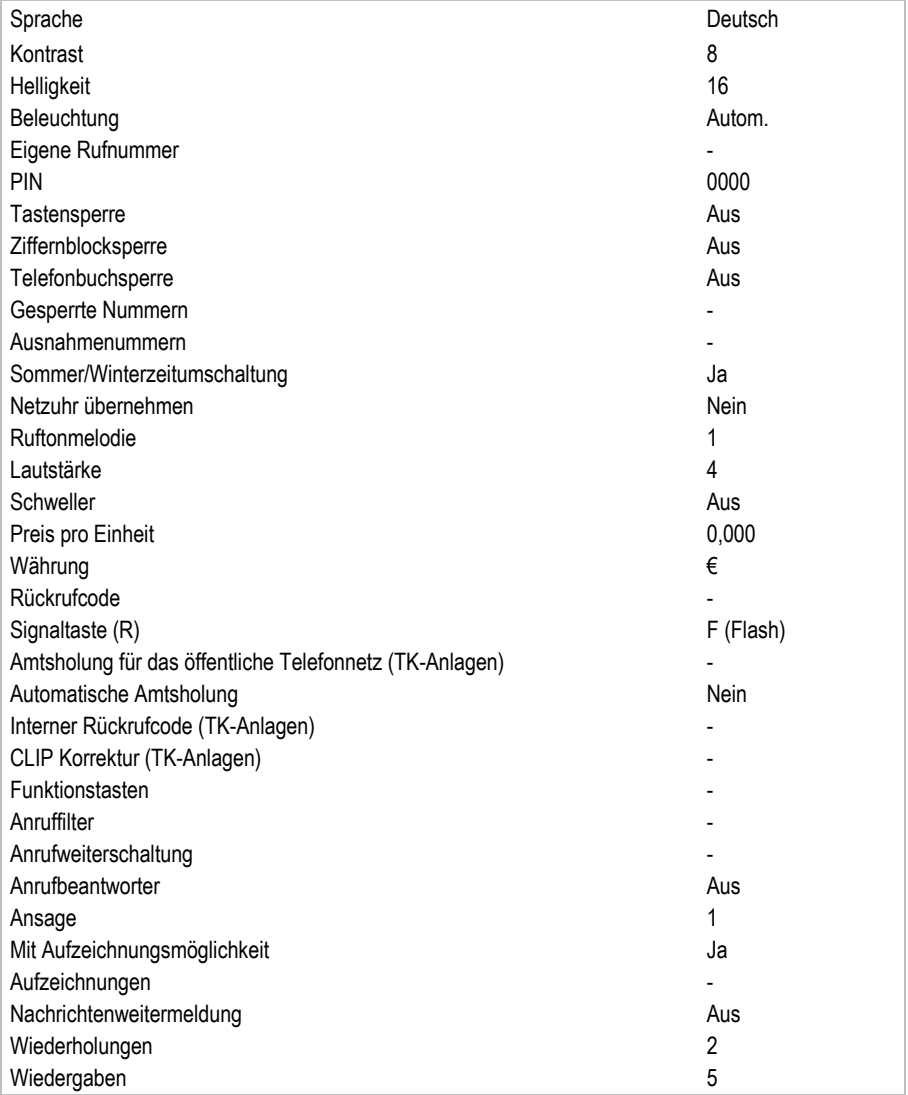
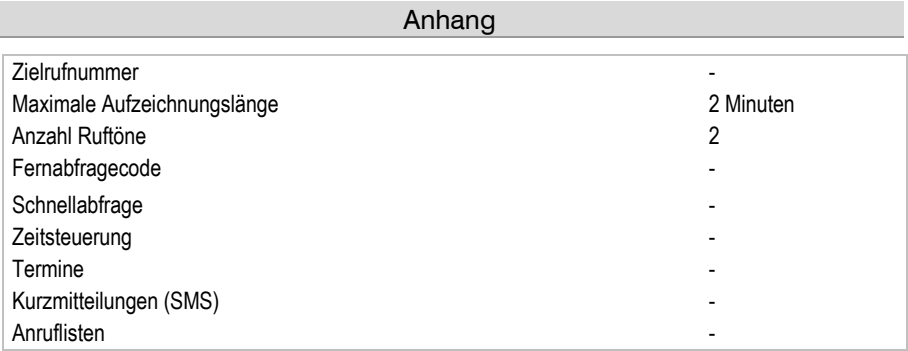

## Technische Daten

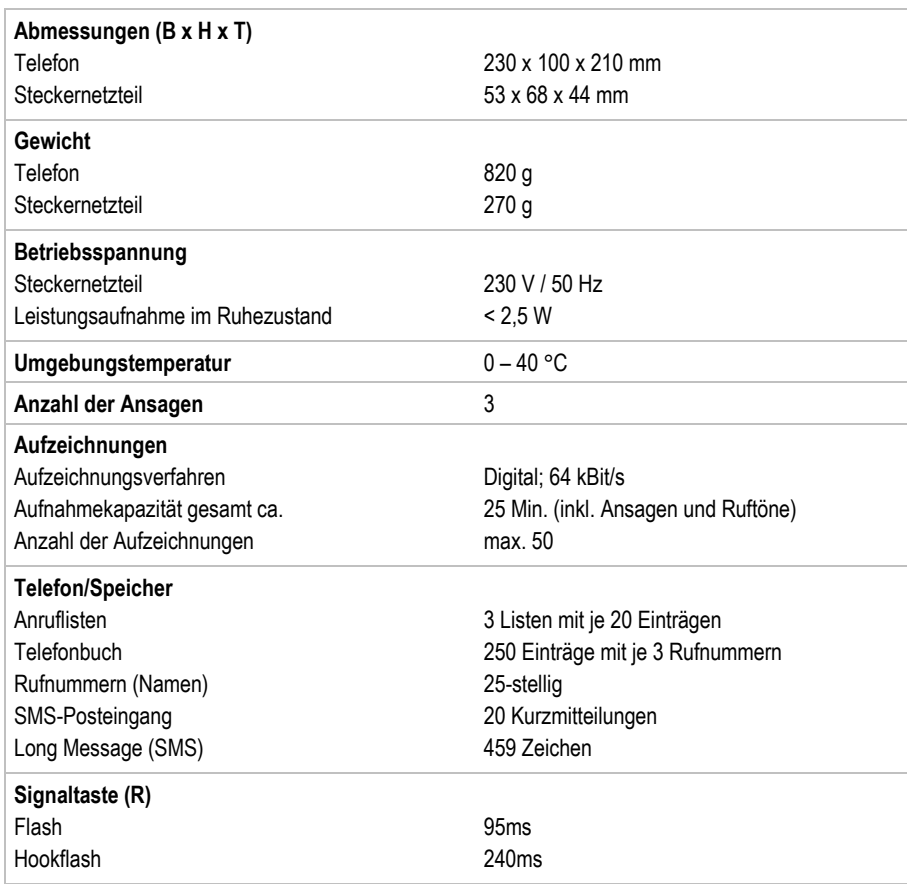

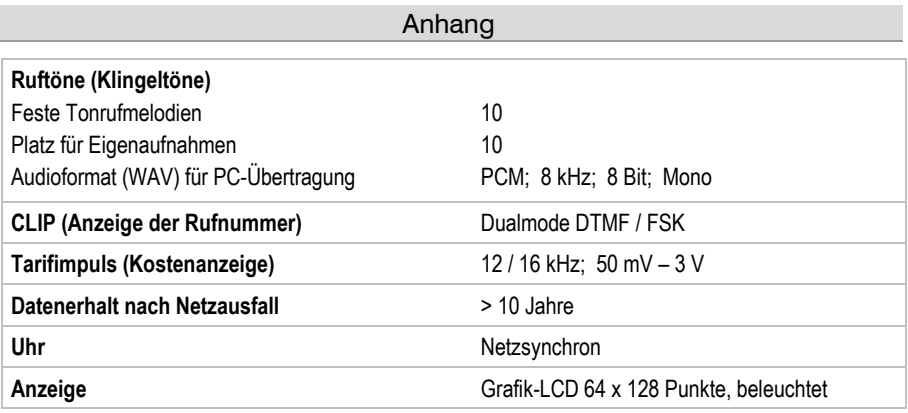

# Stichwortverzeichnis

### A

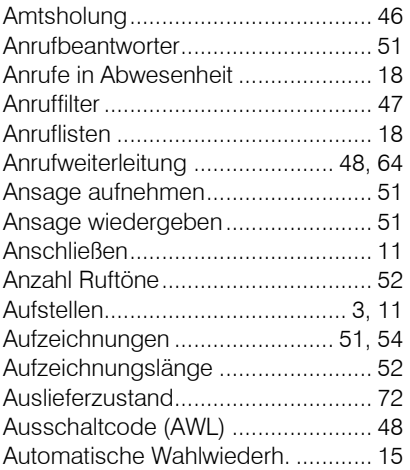

#### B

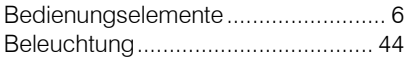

#### C

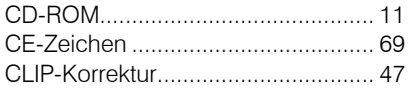

### D

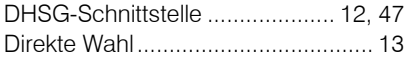

### E

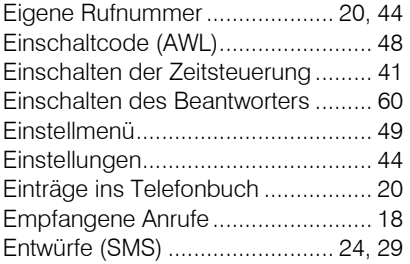

#### F

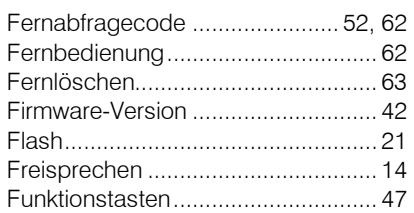

#### G

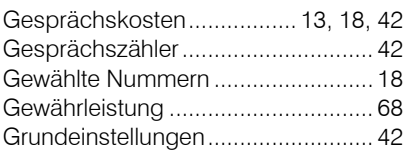

#### H

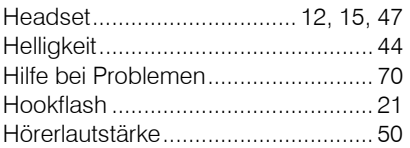

#### I

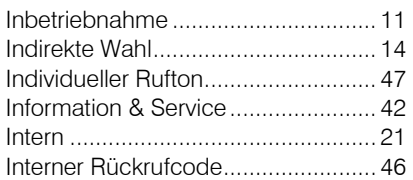

### K

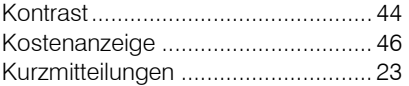

### L

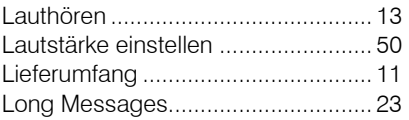

#### M

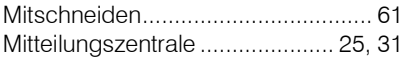

#### N

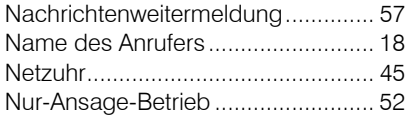

### O

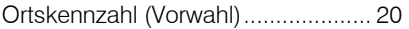

#### P

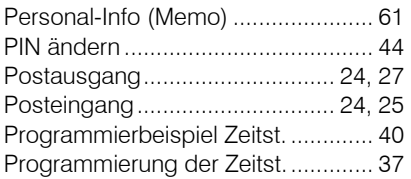

### Q

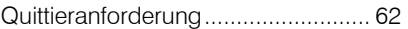

### R

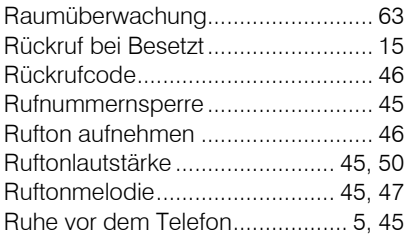

#### S

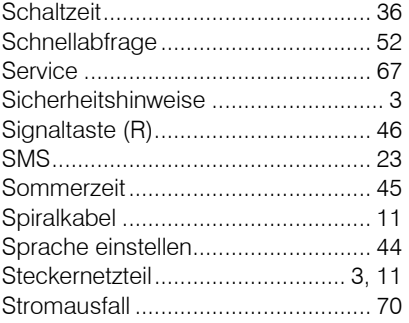

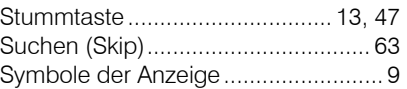

#### T

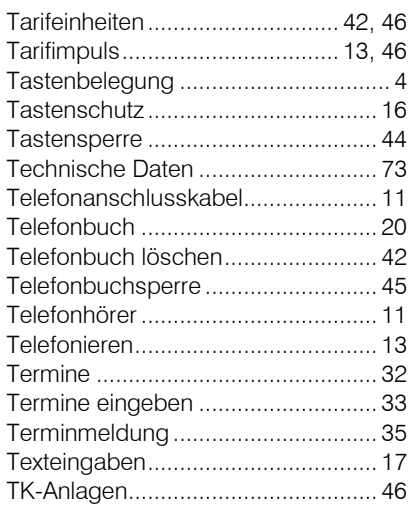

### U

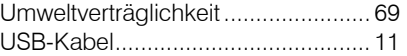

#### V

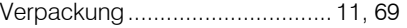

#### W

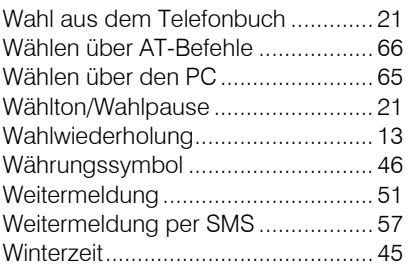

### Z

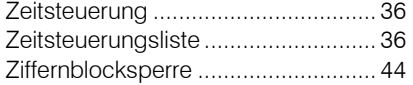

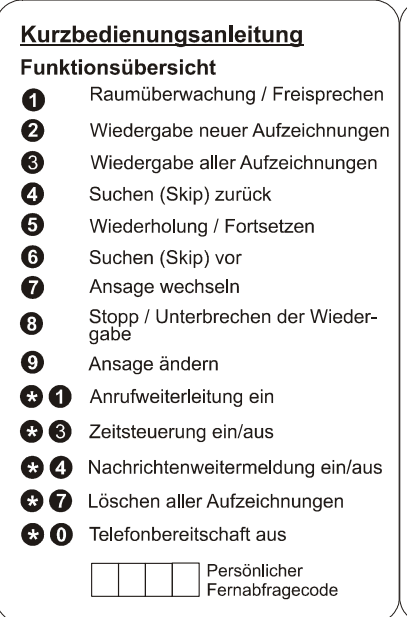

#### Durchführen der Fernbedienung

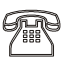

Gerät anrufen und Beginn der Ansage abwarten.

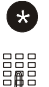

Sterntaste drücken.

Fernabfragecode über die Tastatur des Telefons eingeben.

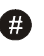

Zum Übernehmen der Eingabe Rautetaste drücken.

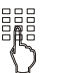

Gewünschte Funktion durch Eingabe der entsprechenden Ziffer starten.

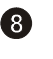

Zum Beenden einer Funktion Ziffer 8 drücken.

Fernbedienung mit Stern  $\mathbf{F}$   $\mathbf{F}$ und Raute nacheinander gedrückt beenden.

#### Tiptel.com GmbH Business Solutions

Halskestraße 1 D - 40880 Ratingen Tel.: 0900 100 – 84 78 35\* Vanity Tel.: 0900 100 – TIPTEL\* Internet: www.tiptel.de International: Internet: www.tiptel.com \*(gebührenpflichtig)

#### Tiptel GmbH

Tenschertstraße 5 A - 1230 Wien Tel.: 01 - 616 78 71 Fax: 01 - 616 78 71 - 22 E-mail: office@tiptel.at<br>
Internet: www.tiptel.at www.tiptel.at

#### Tiptel AG

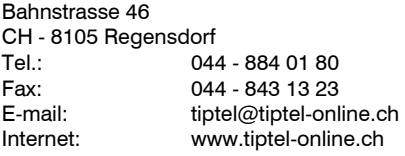

#### Tiptel B.V.

Camerastraat 2 NL – 1322 BC Almere Telefoon: 0900 – BELTIPTEL of 0900 – 2358478 (niet gratis) Fax: 036 – 53 678 81<br>
F-mail: info@tiptel.nl E-mail: info@tiptel.nl<br>| internet: www.tiptel.nl www.tiptel.nl

#### Tiptel NV

Leuvensesteenweg 510 bus 4 B – 1930 Zaventem Telefoon: 0903 99 333 (1,12 Euro / min.) Fax: 02 714 93 34 E-mail: tech@tiptel.be Internet: www.tiptel.be

#### Tiptel sarl

23, avenue René Duguay-Trouin F – 78960 Voisins-Le-Bretonneux Tél. : 01 / 39 44 63 30 Fax : 01 / 30 57 00 29 e-mail : support@tiptel.fr (D) 01/2008 Internet : www.tiptel.fr EDV 4931420

 $\epsilon$